**A RECIPE FOR REPORTING SUCCESS USING DATA COOKBOOK**

MARCH 7TH, 2017

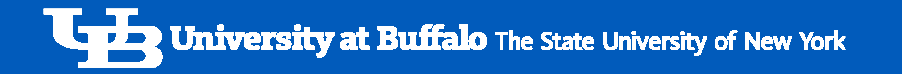

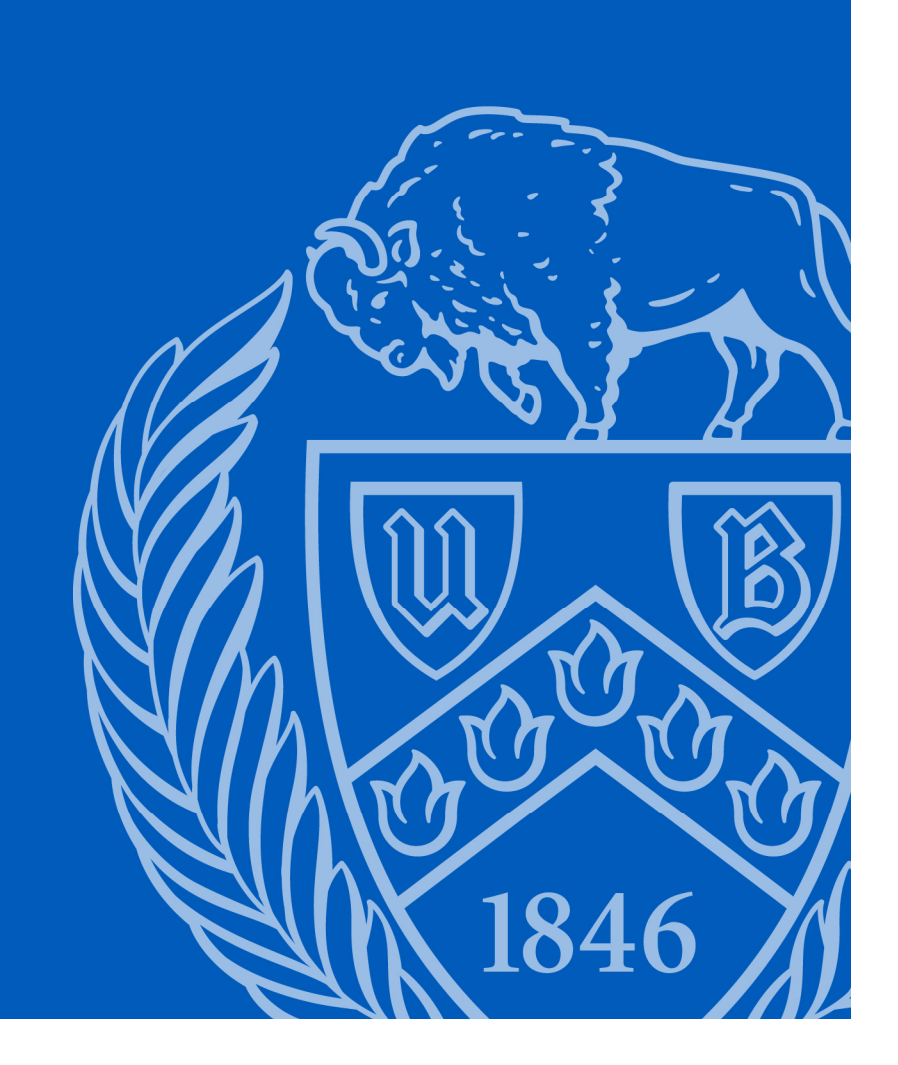

#### **Introductions**

- Brief History of Data Governance and the Data Cookbook
- Data Cookbook Stewardship Group

#### Demo

- Using the Cookbook
- Incorporating Data Cookbook into Reporting
	- SIRI
	- Tableau

#### Additional Information

• Review, Website, Questions, and Drawing

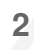

- Data Governance (Brief History)
	- Provost Initiative
		- February 2014 (Winter Senior Leadership Retreat)
		- March 2014 (Data Governance Executive Oversight Group Formed)
		- June 2014 (Data Governance Principals Agreed upon)
		- July 2014 (Data Stewardship Committee was Formed)
			- April 2015 Created Working Teams to focus on Definitions
		- http://www.buffalo.edu/provost/oia/data-governance.html

How to Define Regular vs Externally Funded Enrollment

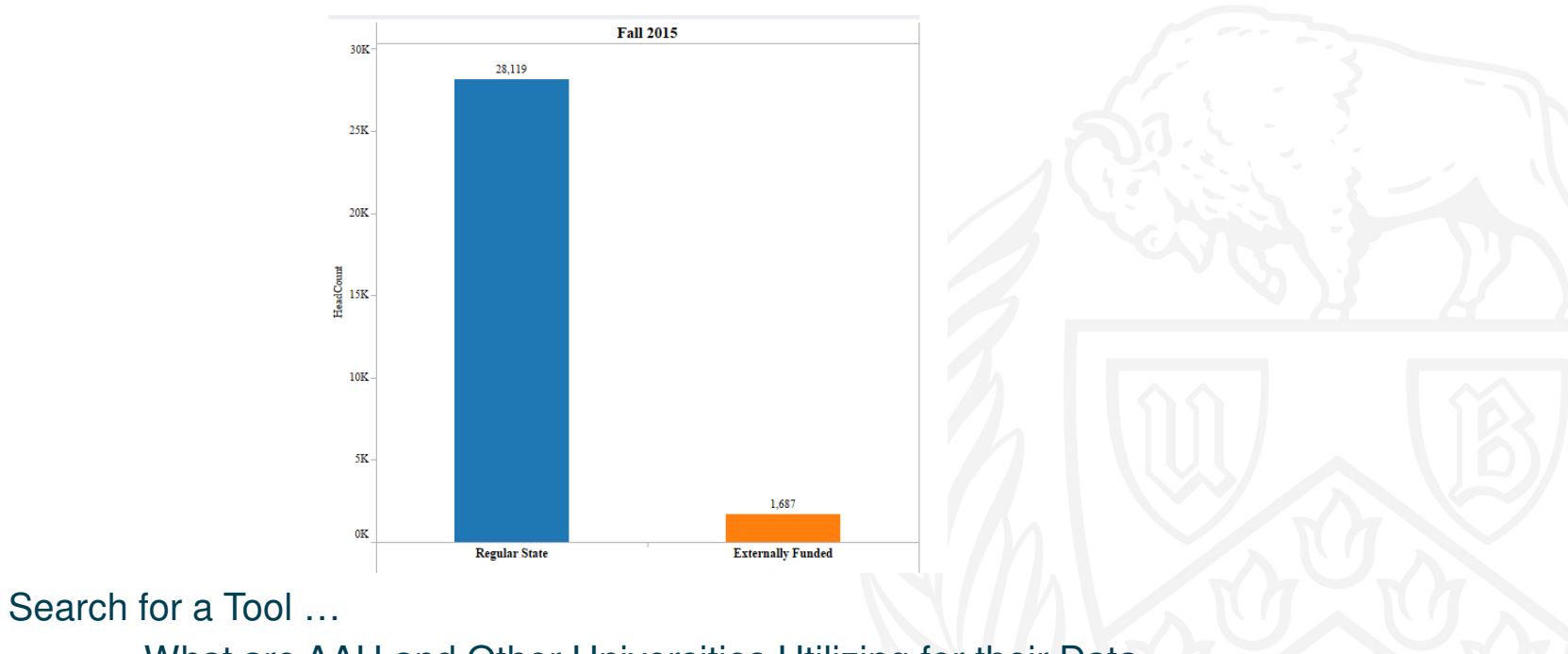

What are AAU and Other Universities Utilizing for their Data Governance Efforts?

- Data Cookbook (Brief History)
	- December 2015 (Data Cookbook software was Purchased From IDATA)
		- Provided UB with the Following:
			- Store Definitions
			- Incorporate Definitions into SIRI and Tableau Reports
			- A Common Lexicon to Assist with the Communication Across Campus
		- March 2016 Data Cookbook Training Completed
		- April 2016 over 600 Definitions imported or Entered into the System
		- February 2017 formed a Data Cookbook Stewardship Committee

University at Buffalo The State University of New York

## Recipe for Reporting Success Data Cookbook

Data Cookbook Stewardship Committee

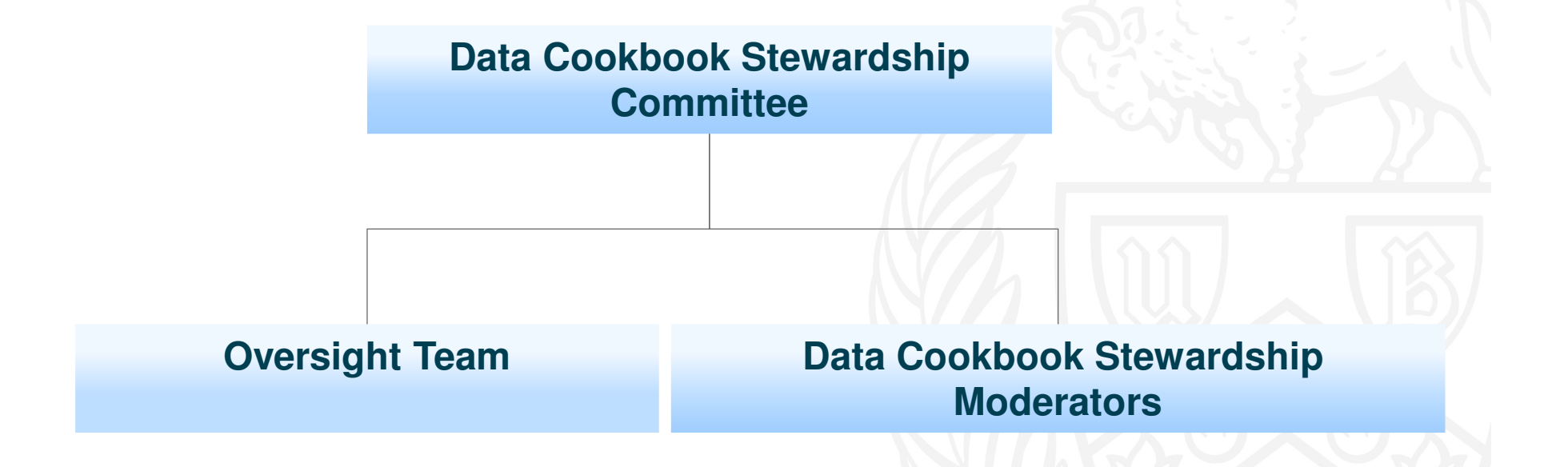

## Data Cookbook Post-Implementation

#### **Centralized Data Cookbook Oversight Team**

- **Responsibilities Include:**
	- Working alongside Enterprise Application Services (EAS)
	- Serve as Administrators for the Data Cookbook
	- Coordinate and Run the Data Cookbook Stewardship Meetings

## Data Cookbook Post-Implementation

#### **Data Cookbook Moderators**

- **Responsibilities Include:**
	- Creating Definitions for Their Own Functional Area in Response to Reporting Needs of the Campus.
	- Entering Definitions into the Data Cookbook, Utilizing Best Practices<br>- Working with the Data Cookbook Oversight Group
	- Working with the Data Cookbook Oversight Group
	- Approving Definitions Within Their Functional Area
	- Attend the Data Cookbook Stewardship Meetings(Representing Their Individual Functional Area)

University at Buffalo The State University of New York

#### Using the Cookbook

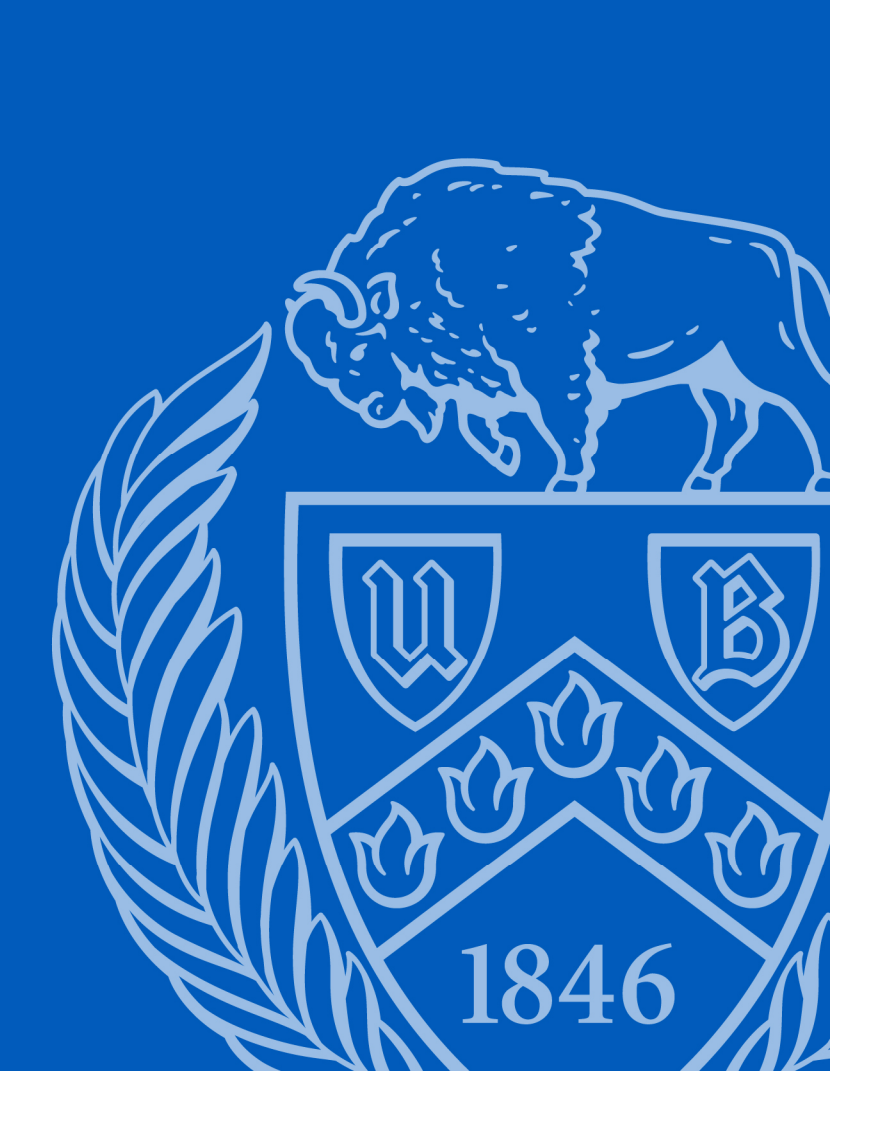

. . . . . . . . . . .

## Using the Cookbook

- $\bullet$  Three ways to search:
	- ▪From Home screen (Find Data)
	- ▪Browse definitions
	- ▪Quick Lookup box
- •"Watch" definitions
- $\bullet$ Community: shared definitions
- •**Specifications**
- $\bullet$ User profile and preferences

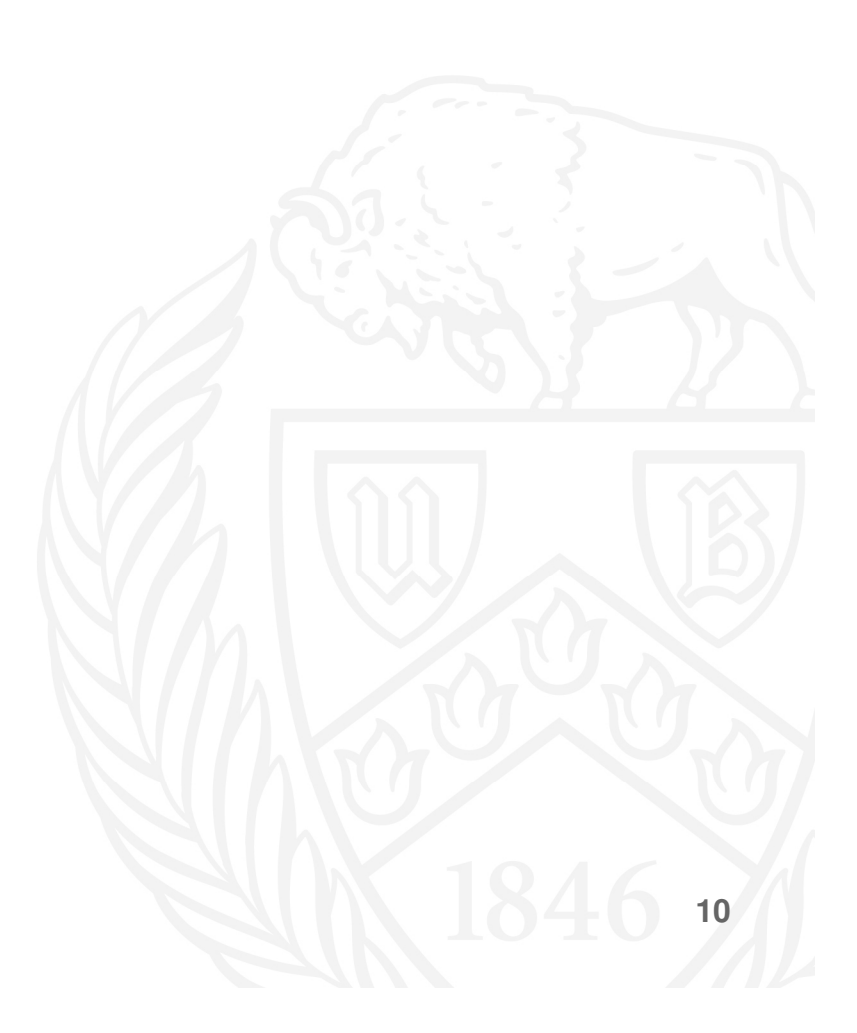

- $\bullet$ In your browser, open the Data Cookbook site: https://buffalo.datacookbook.com
- $\bullet$ Log in using your UBIT name and password

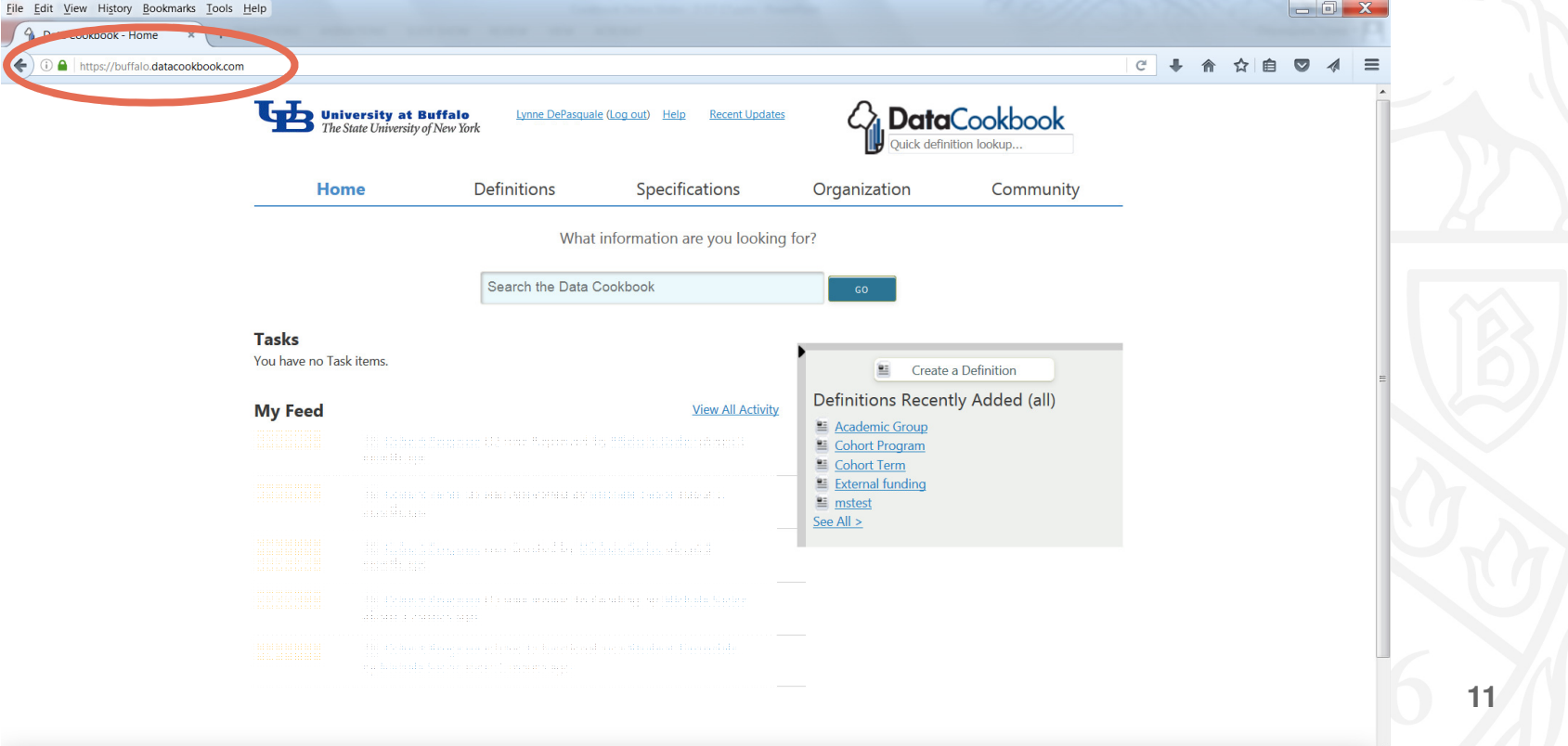

 $\bullet$ The first time you log in, you should be prompted to accept the license agreement

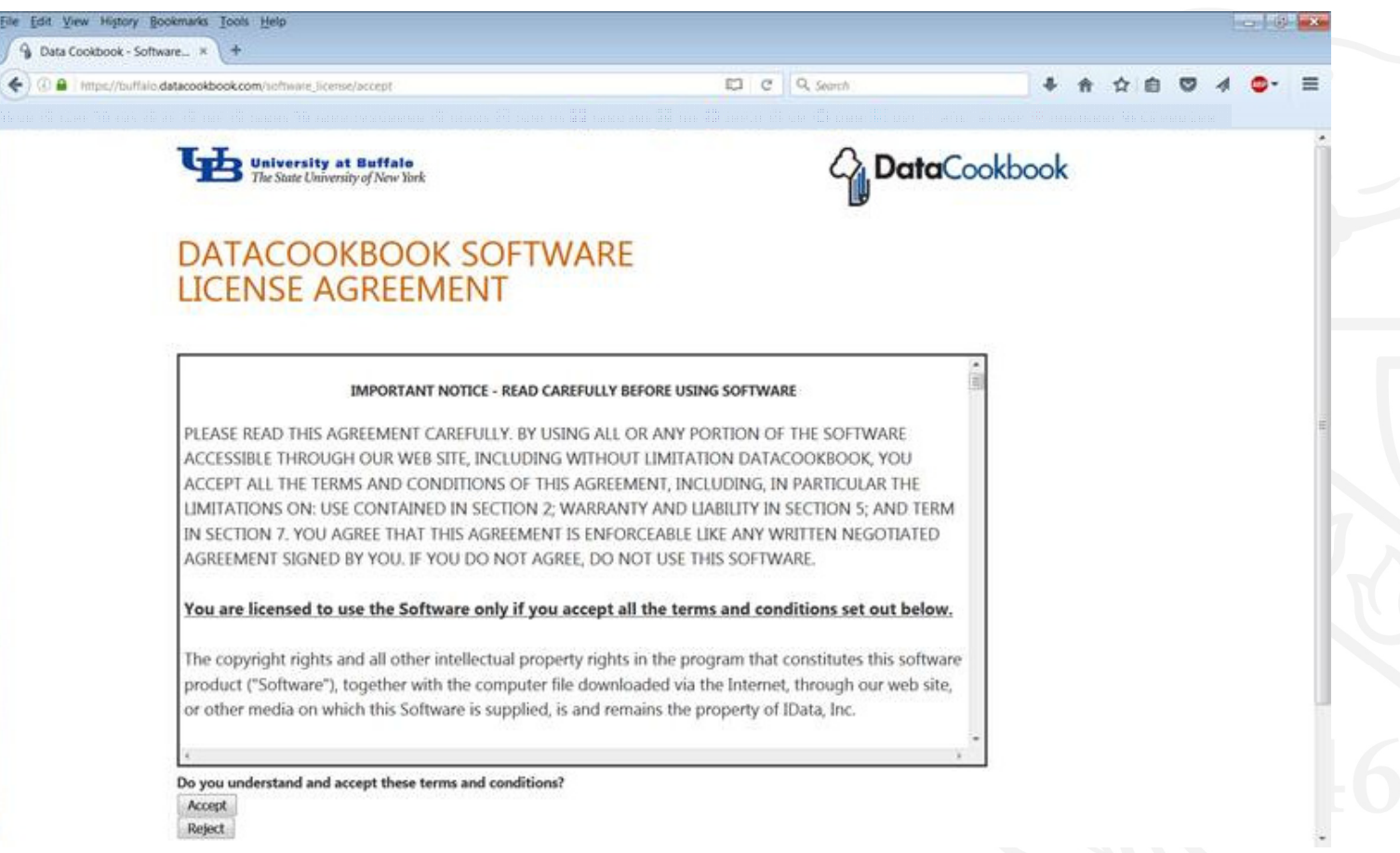

**12**

•Enter the term you are looking for in the "Search the Data Cookbook" box and click "GO"

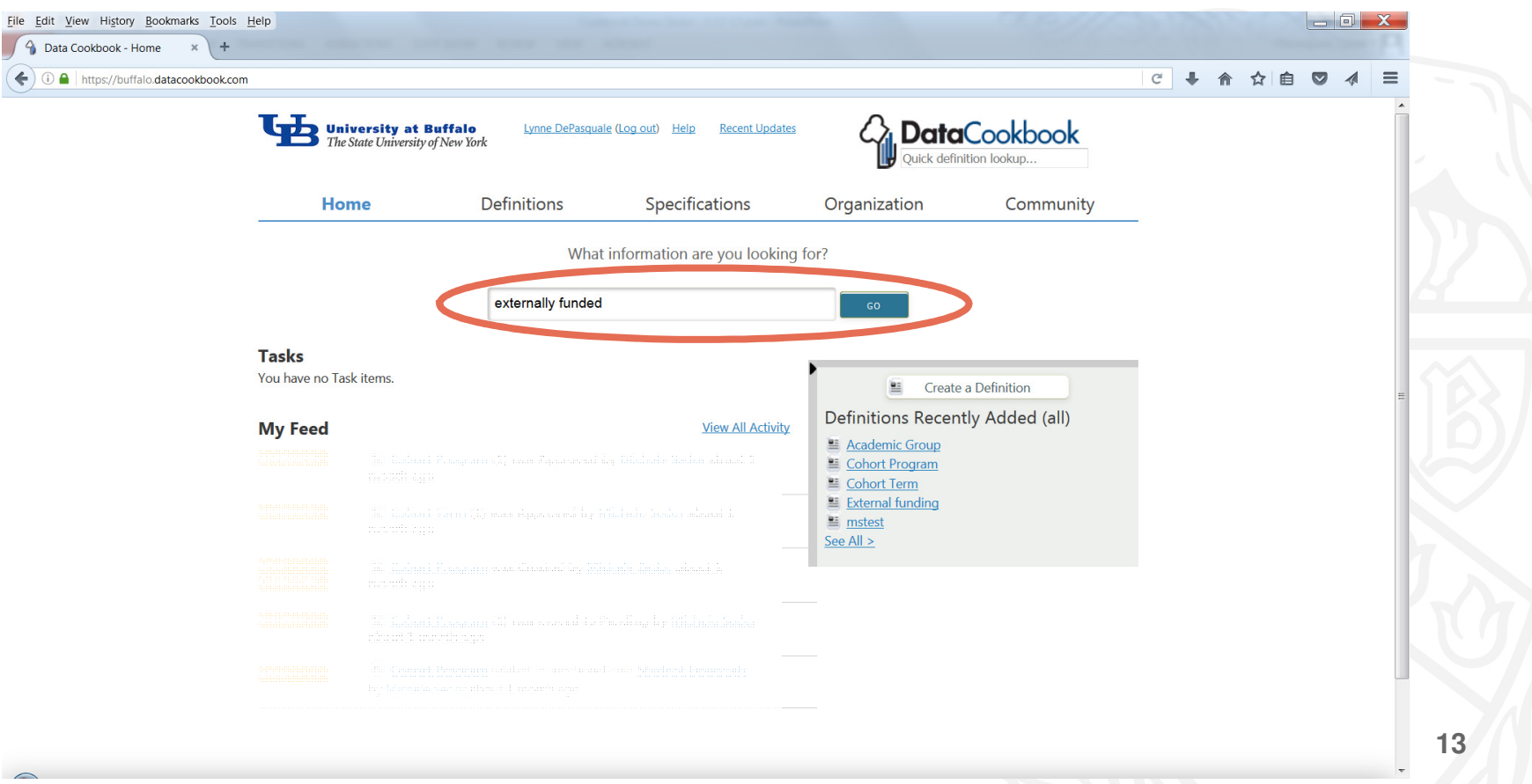

 $\bullet$ The search results will highlight words that match your search

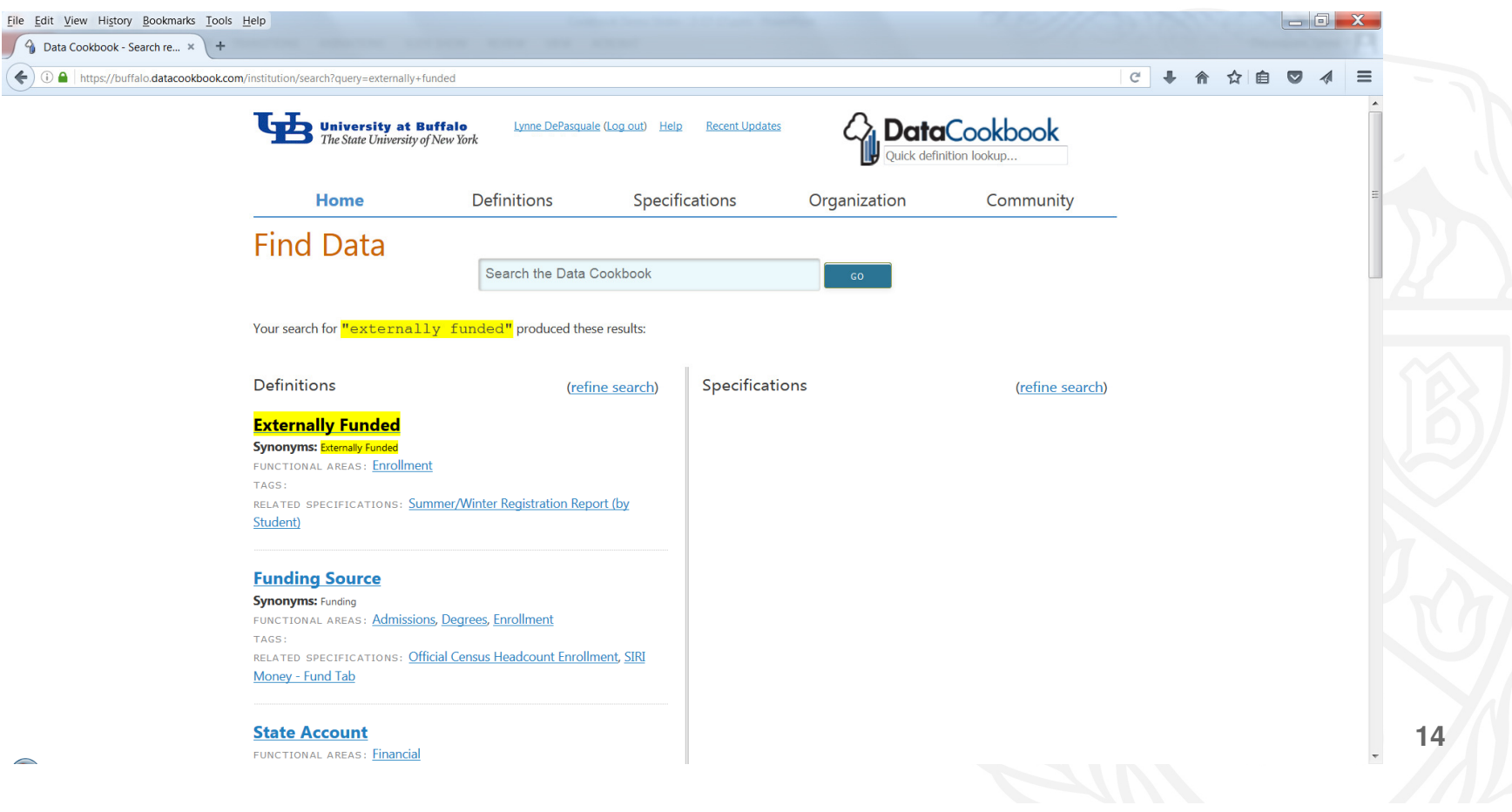

 $\leftarrow$ 

 $\leftarrow$ 

## Demonstration: Look Up a Definition

•Hover over a term in the search results to see the definition in a pop-up

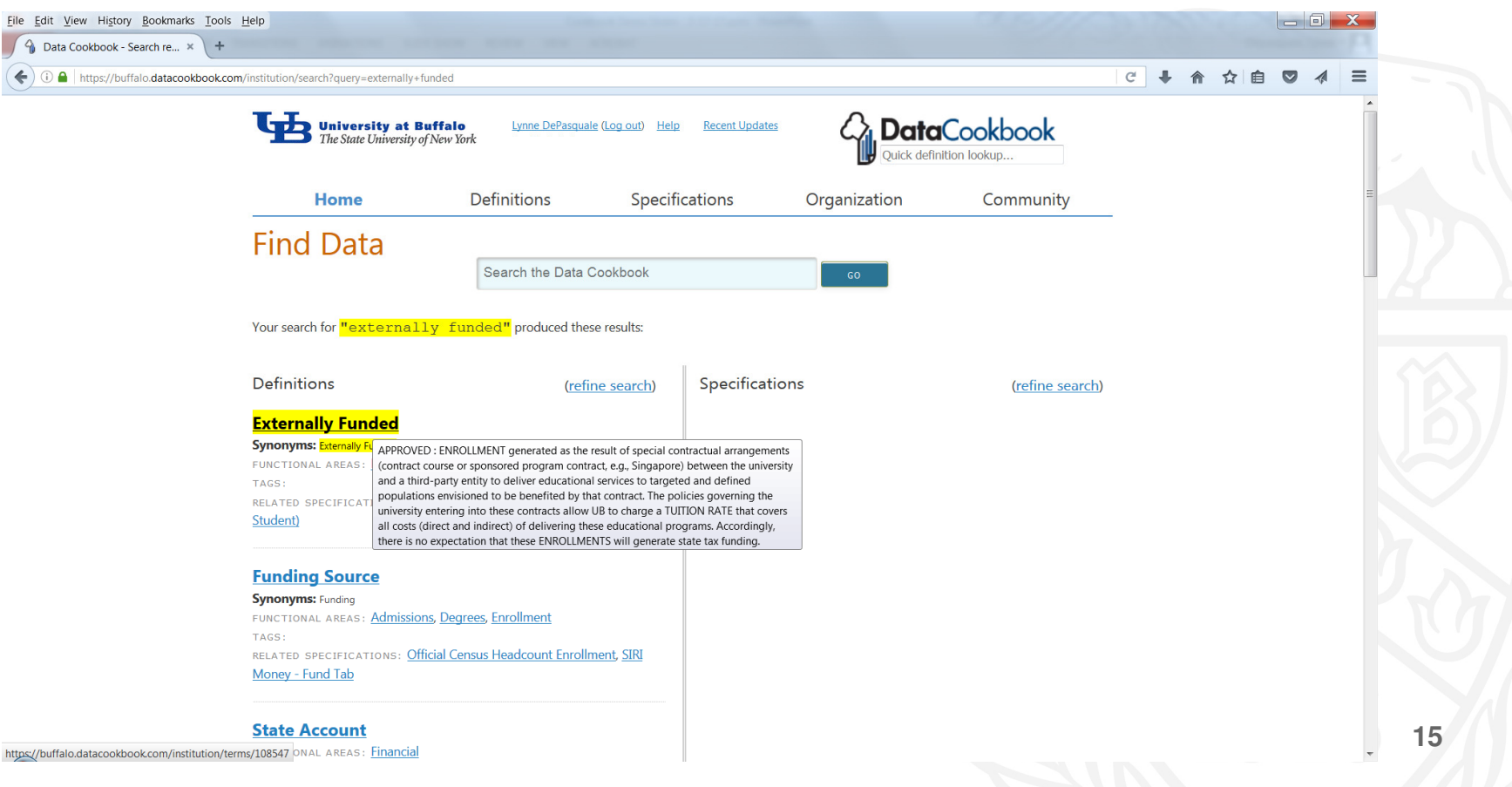

•Click on the term to bring up the full definition page

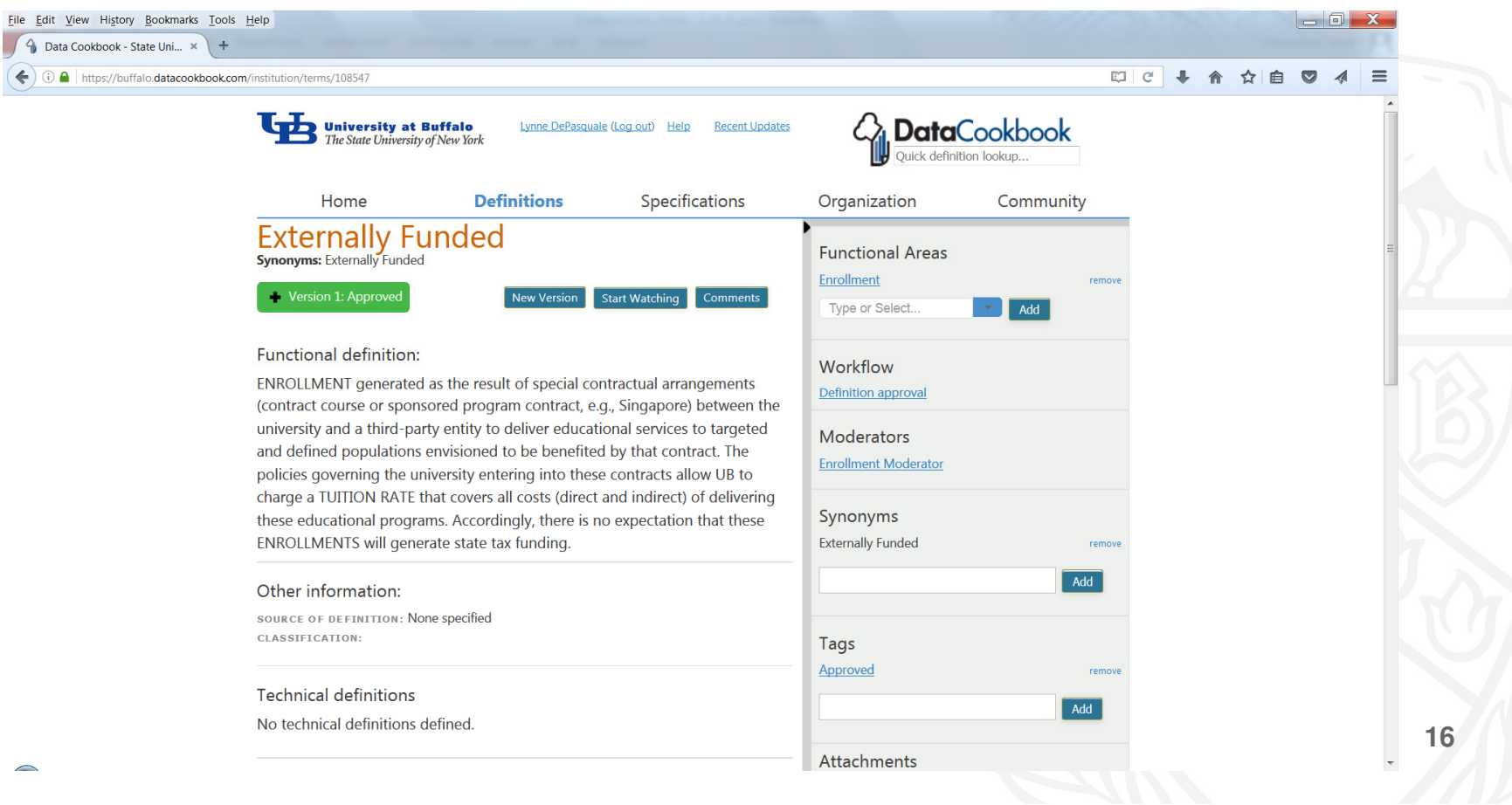

•Click the "Start Watching" button to receive an e-mail when an update is made to the definition

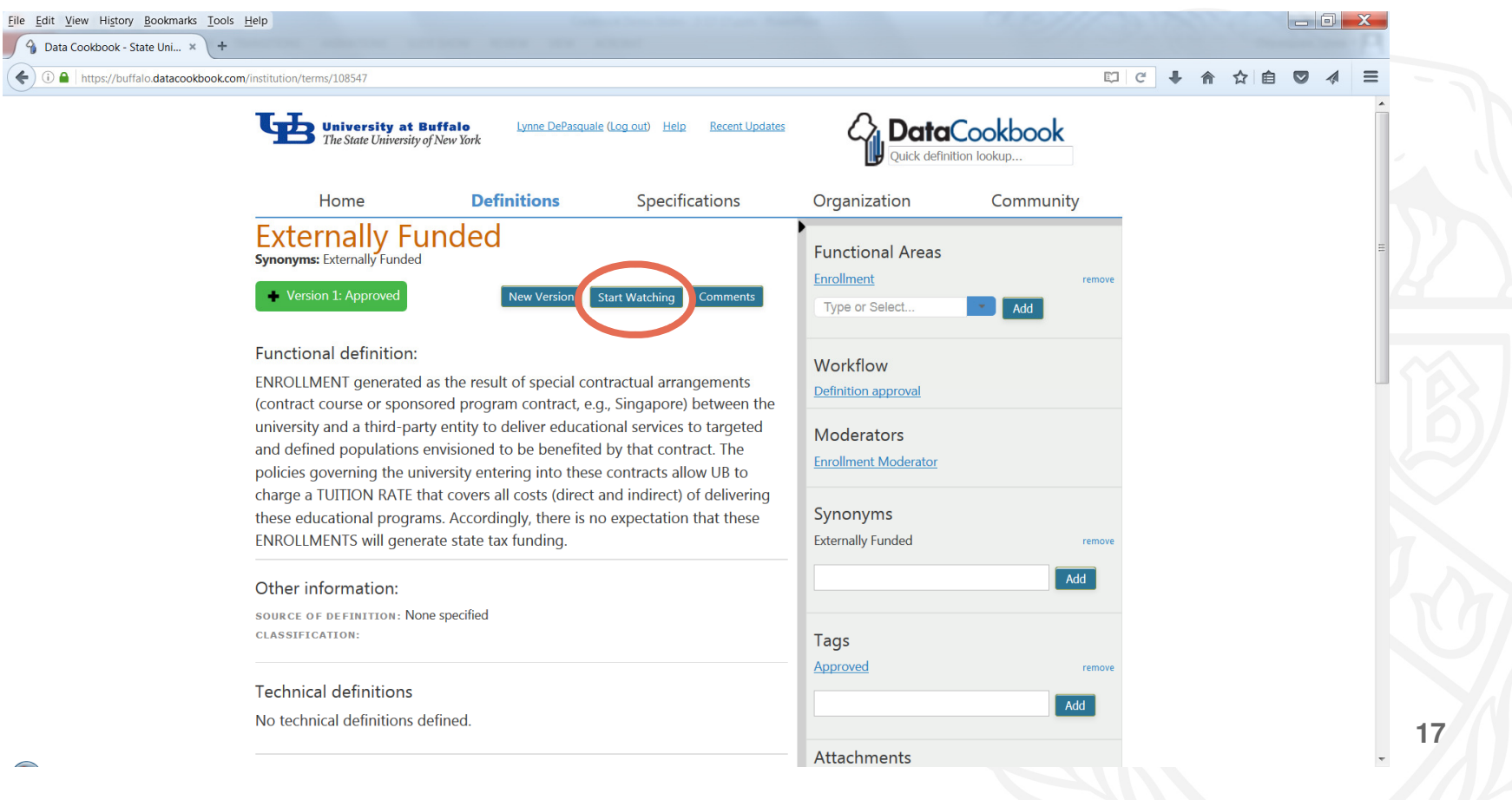

 $\bullet$ You can return to the search by hovering over the "Home" tab and selecting "Find Data"

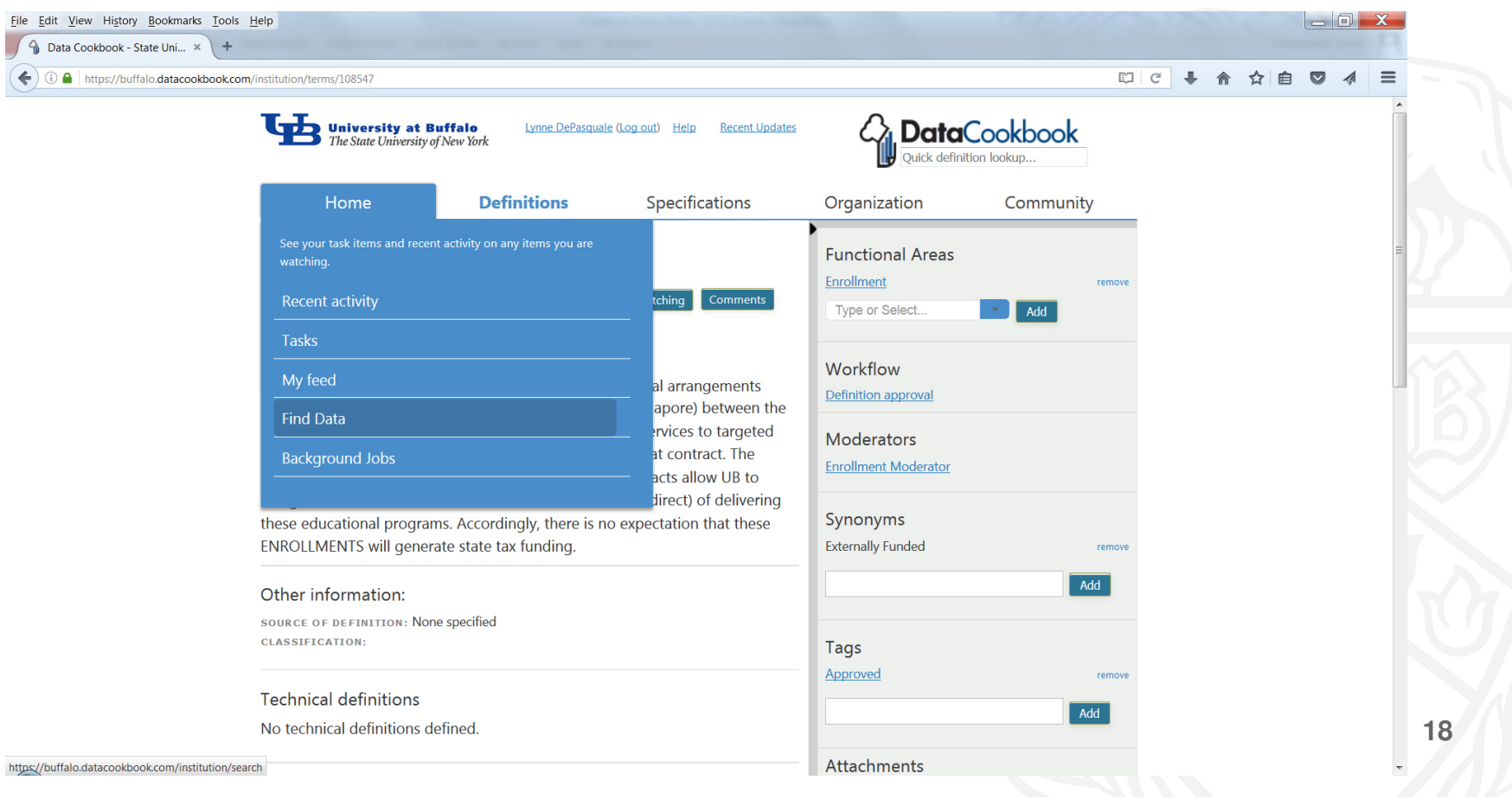

• You can also view all definitions by hovering over the "Definitions" tab and selecting "Browse definitions"

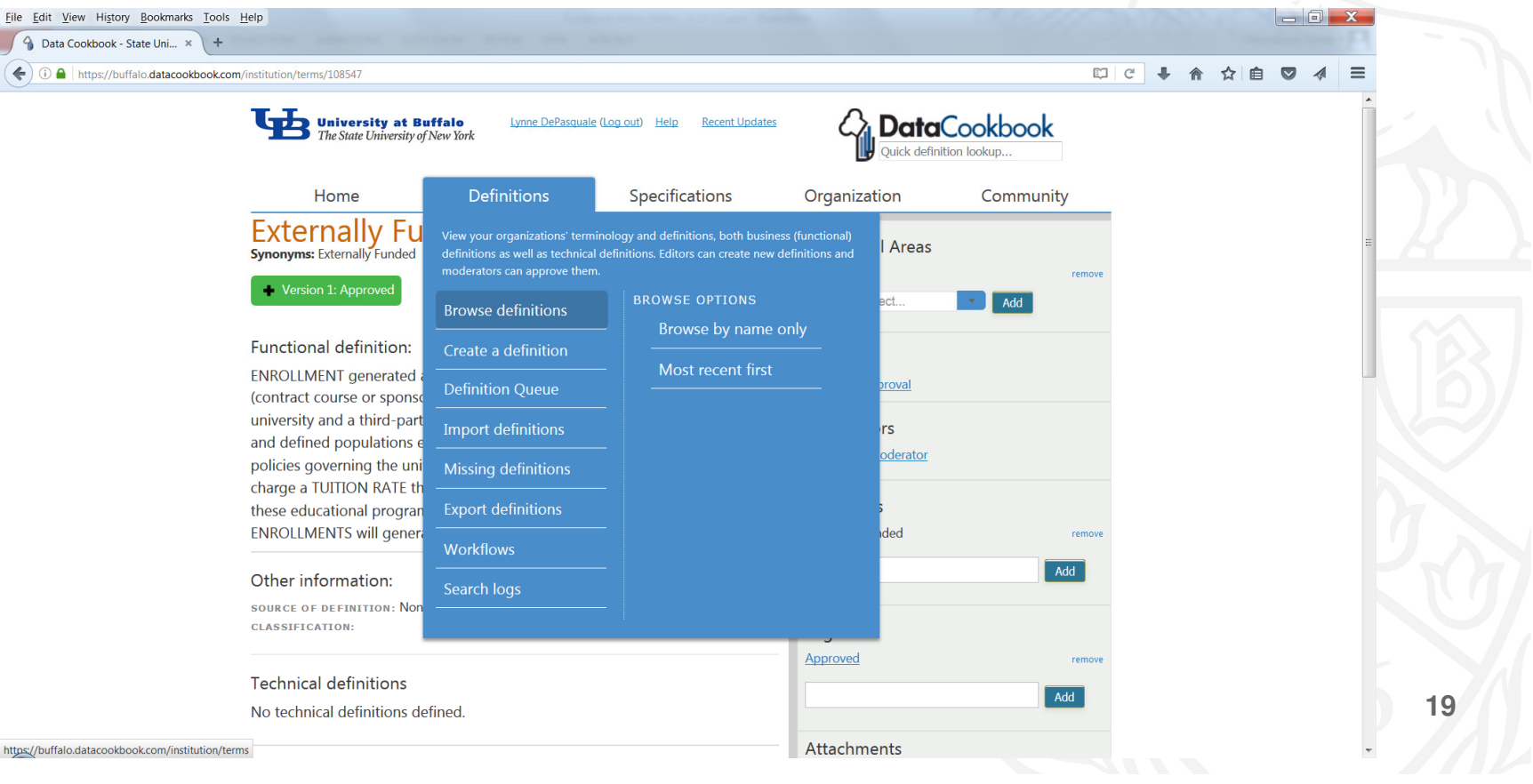

•The "browse" view allows you to sort and filter by several dimensions

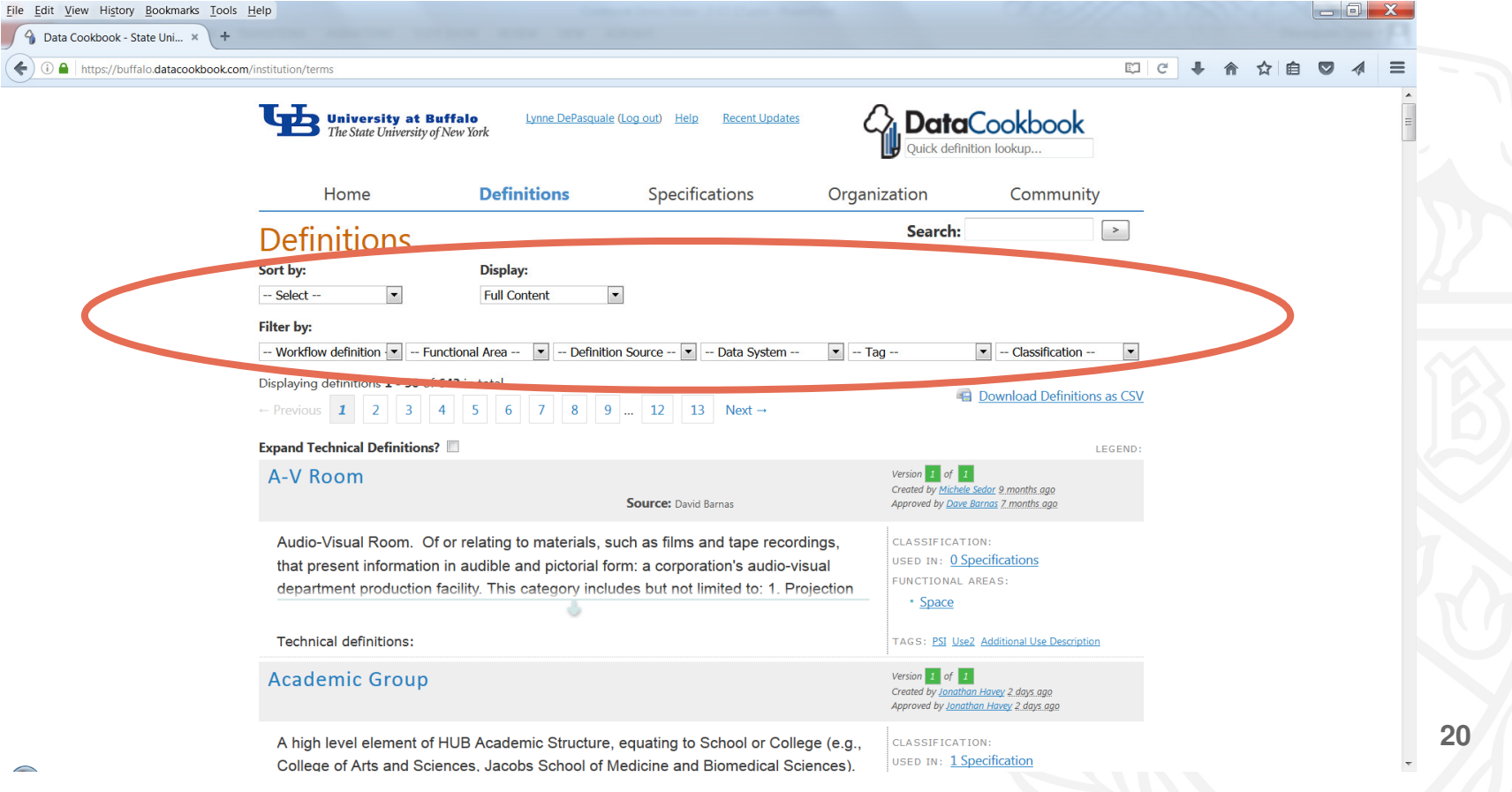

•You can search within the "browse" view using the search box

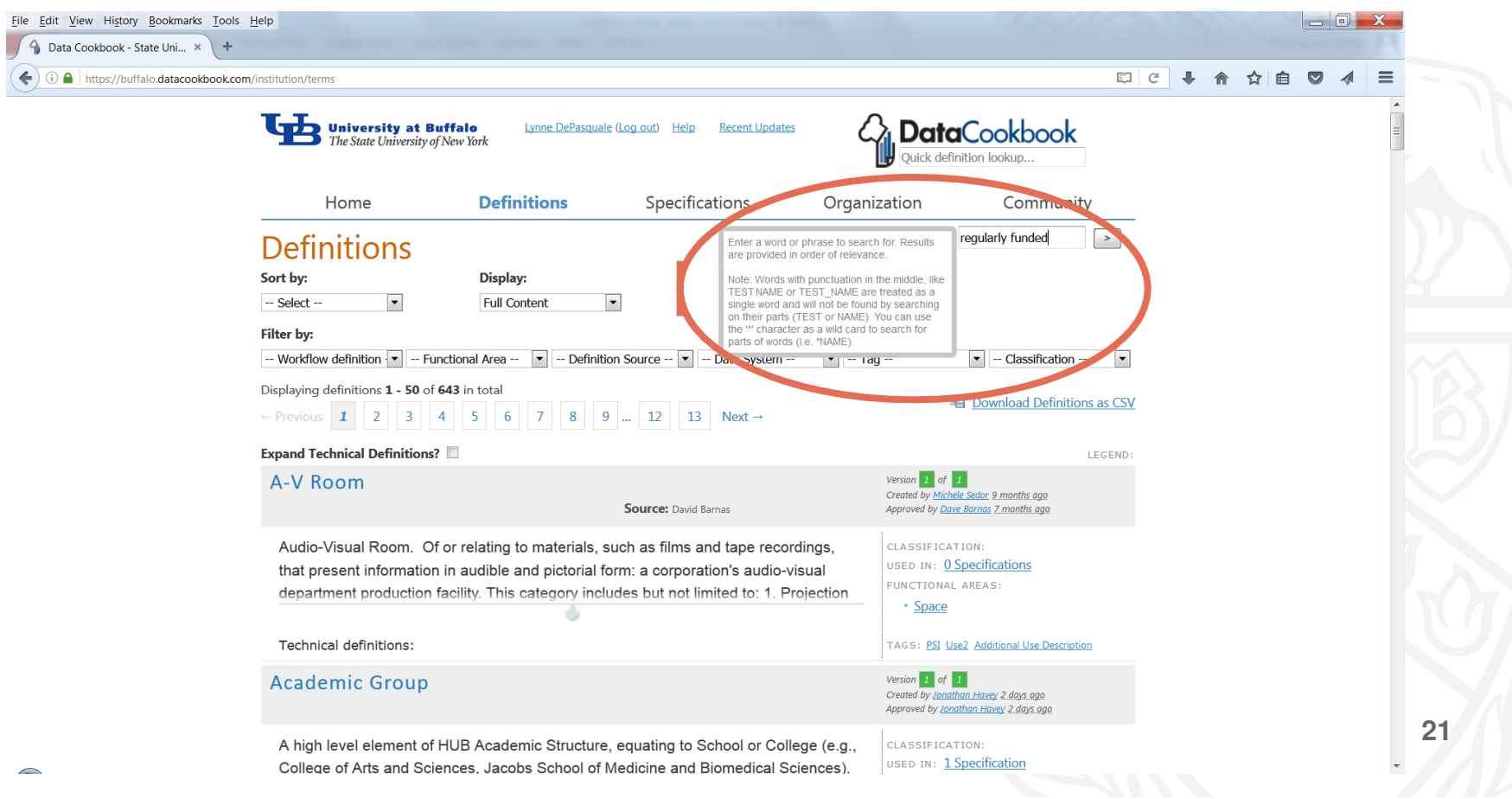

## Demonstration: Look Up a Definition

• You can also search from any page using the "Quick definition lookup" box at the top of the screen

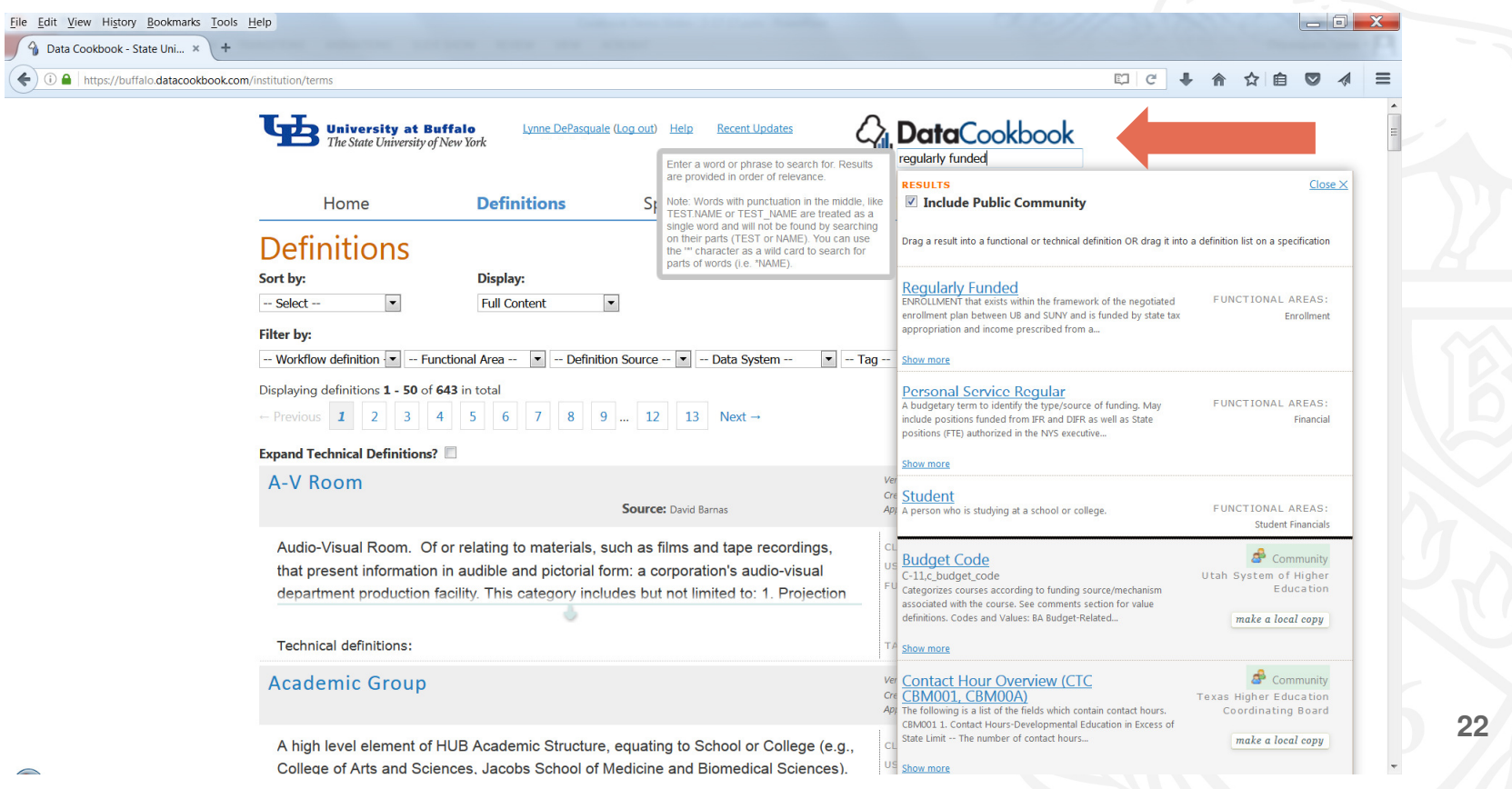

### Demonstration: Shared Definitions

 $\bullet$ You can view definitions shared by other institutions under the "Community" tab

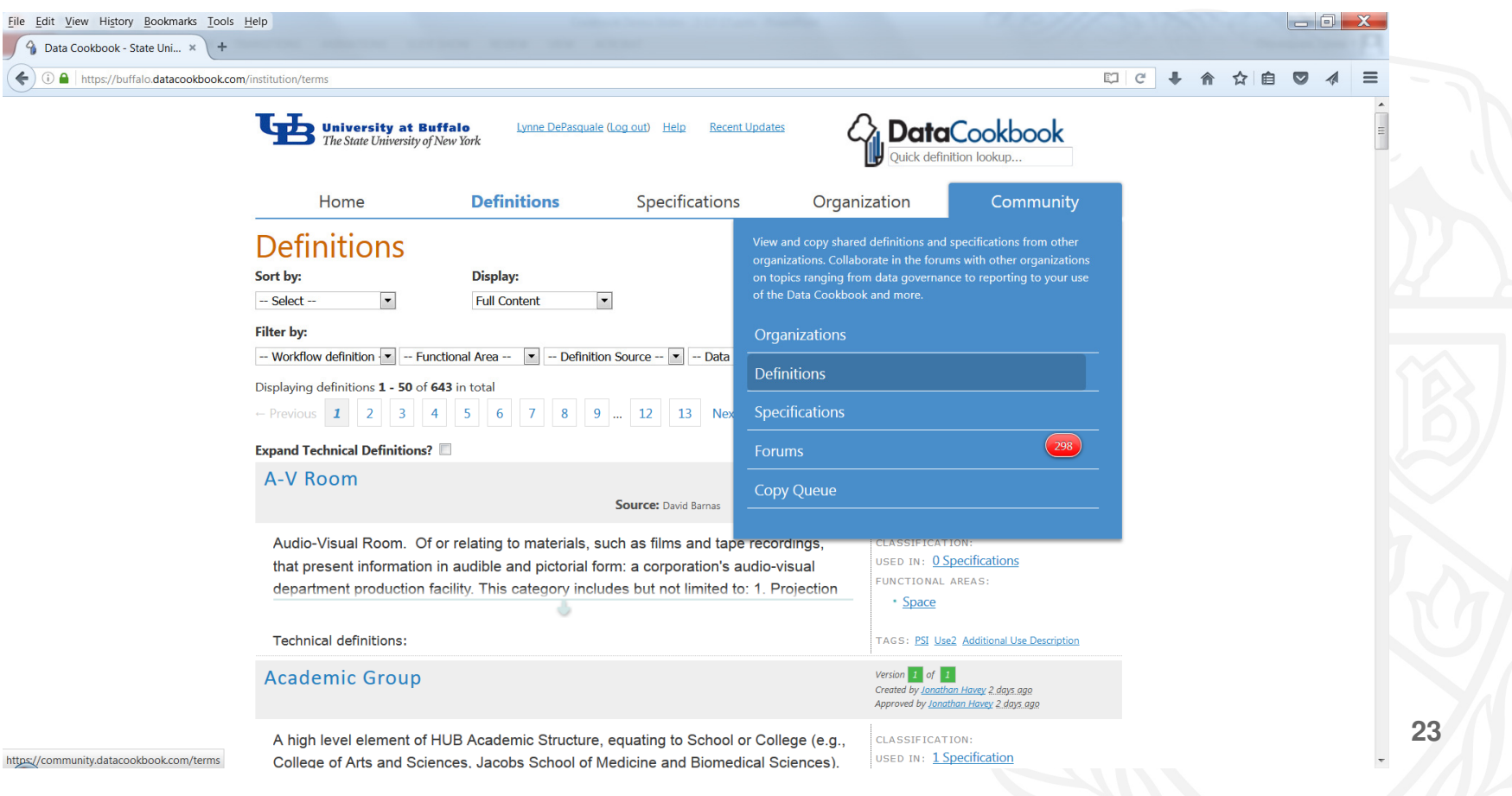

### Demonstration: Specifications

 $\bullet$ You can also view specifications for reports that have been linked to Data Cookbook

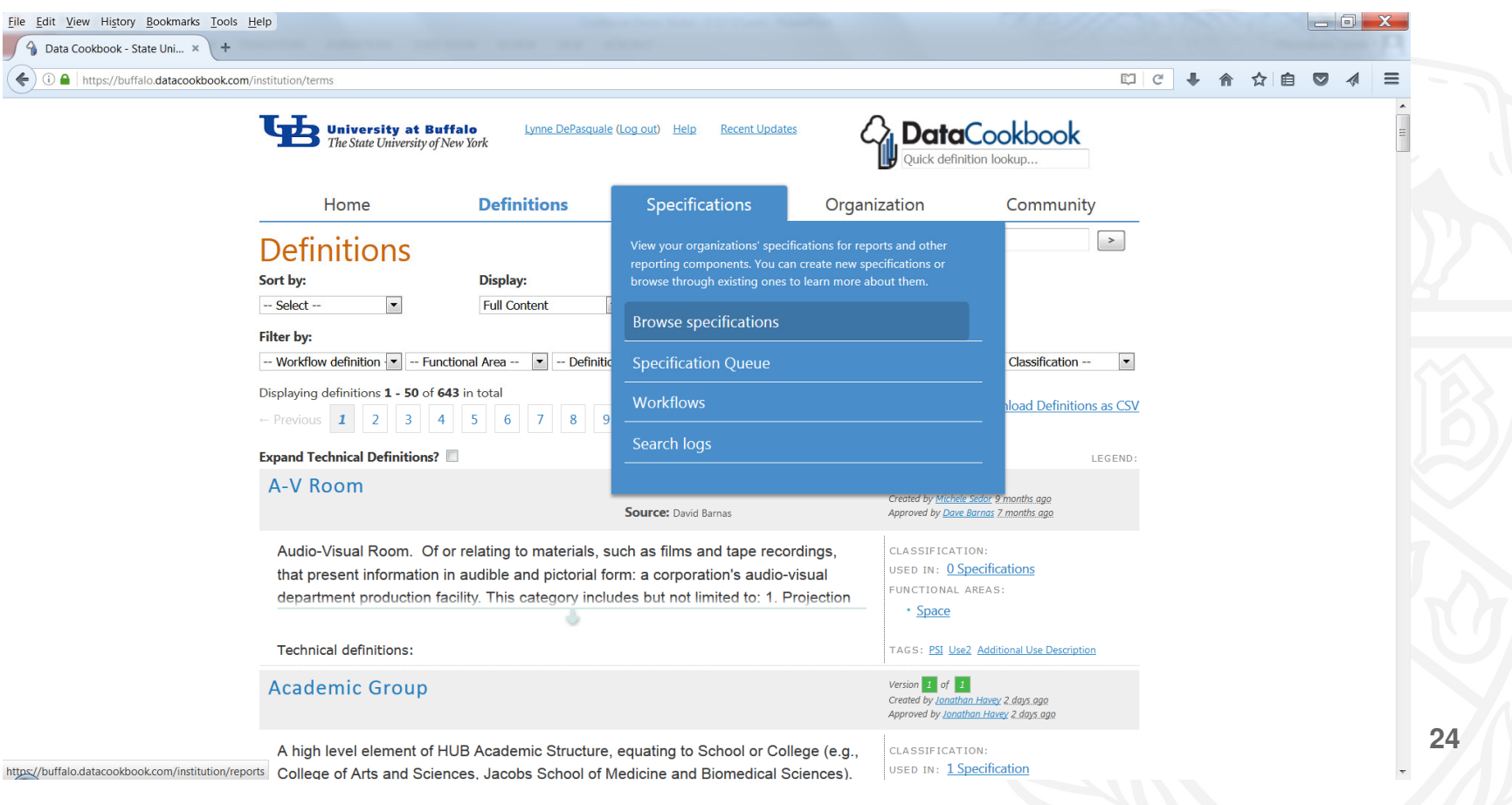

### Demonstration: User Profile

• View and edit your preferences, including definitions that you are watching, by clicking on your name at the top of the screen

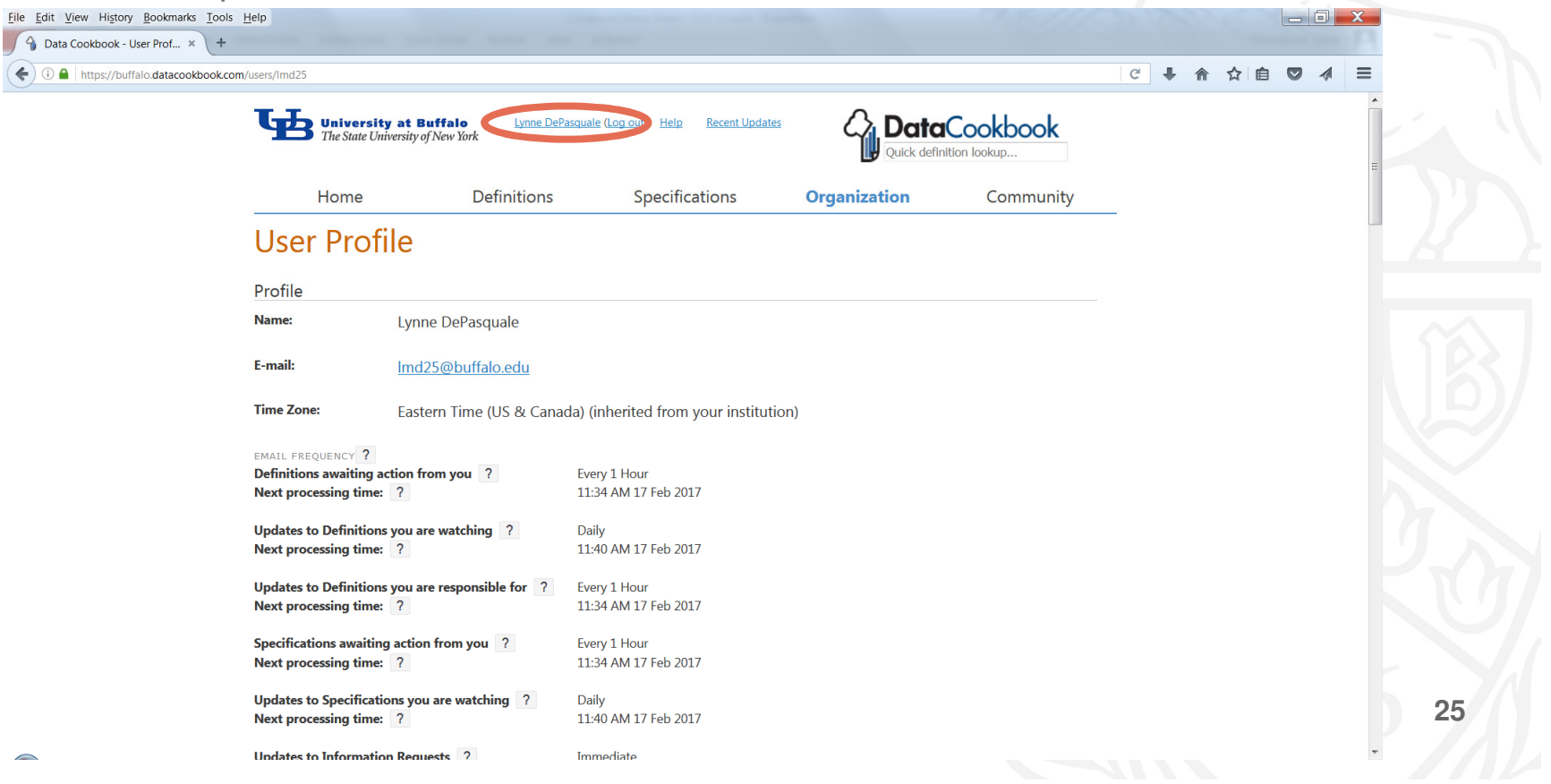

## Live Demonstration

Data Cookbook site:

https://buffalo.datacookbook.com

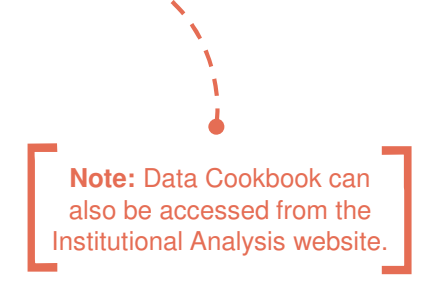

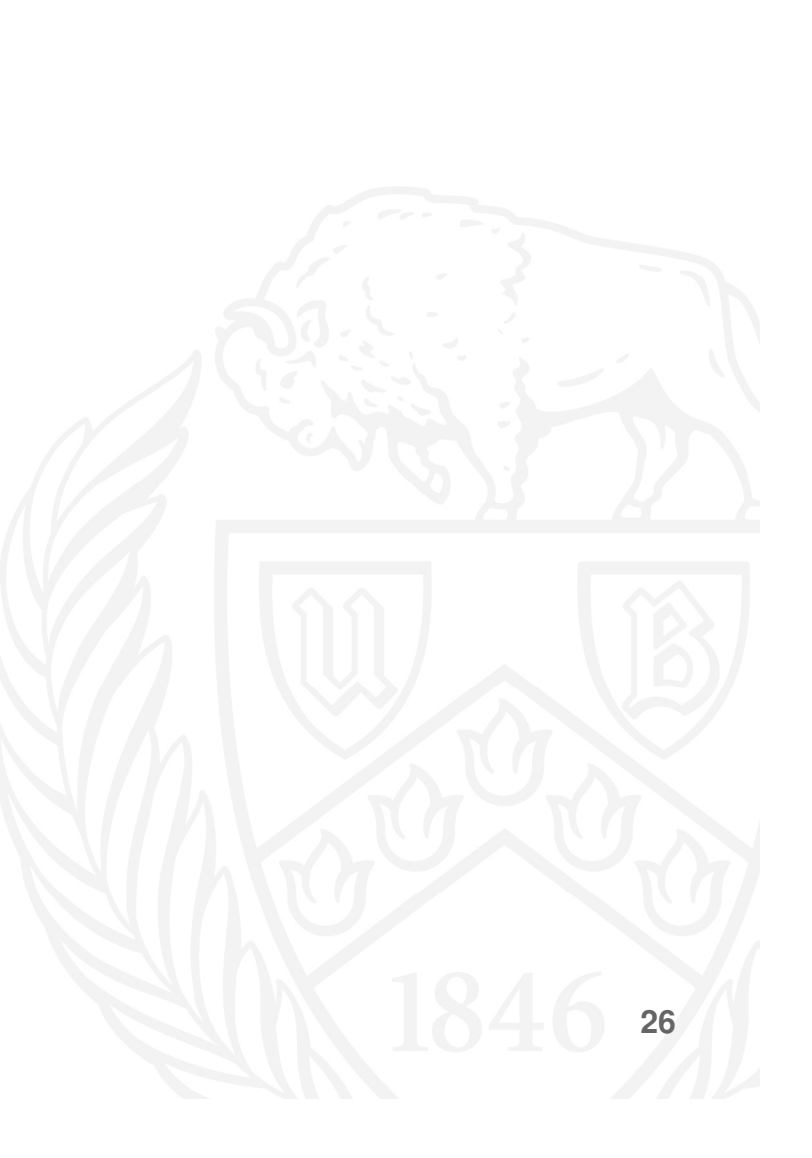

University at Buffalo The State University of New York

# Incorporating Data Cookbook into Reporting

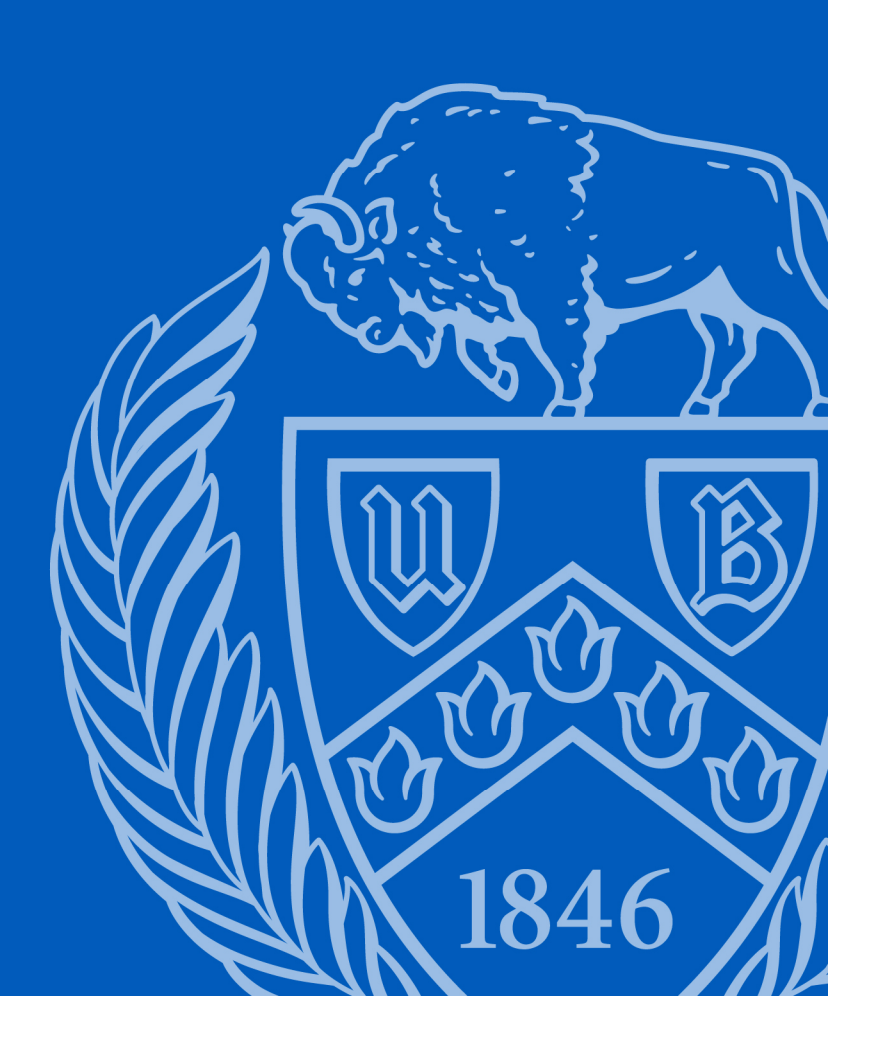

Simple Research Question:

What were our Credit Hours and Headcount in Summer 2012?

As usual, there are many places we can go for answers. Everybody has their favorite source:

~UB Info Source~

~SIRI Student Reports~

~Office of Institutional Analysis Dashboards~

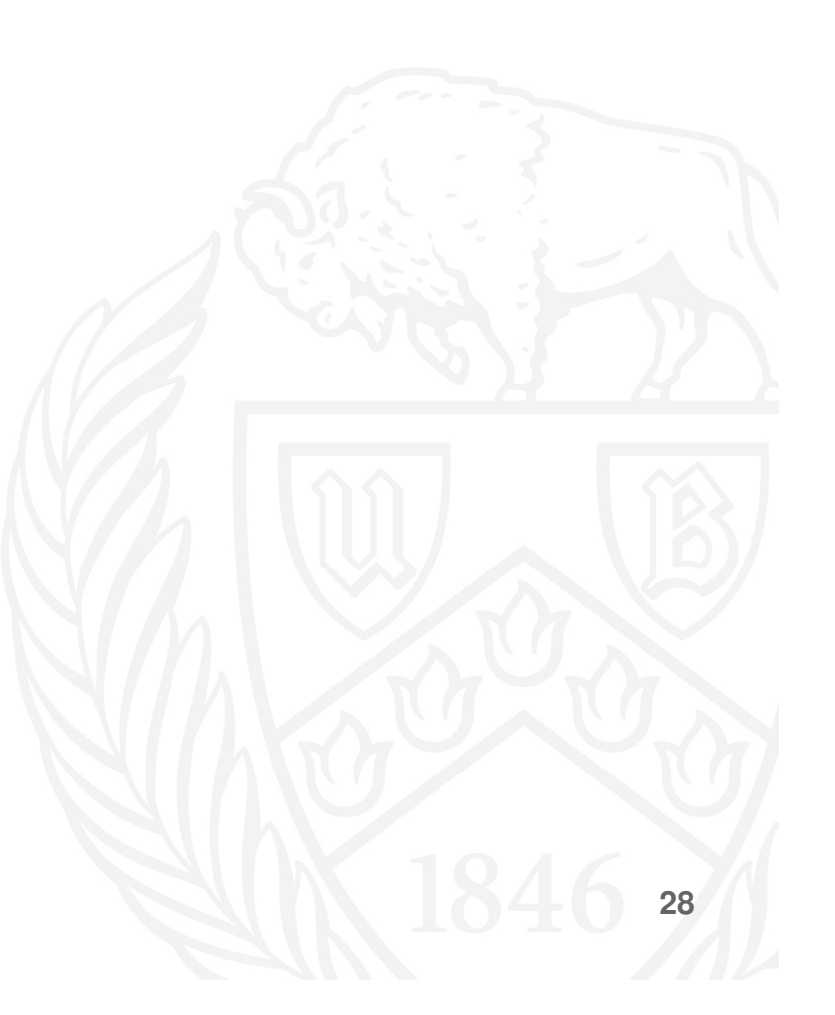

#### How many different ways to calculate headcount can there be, anyway?

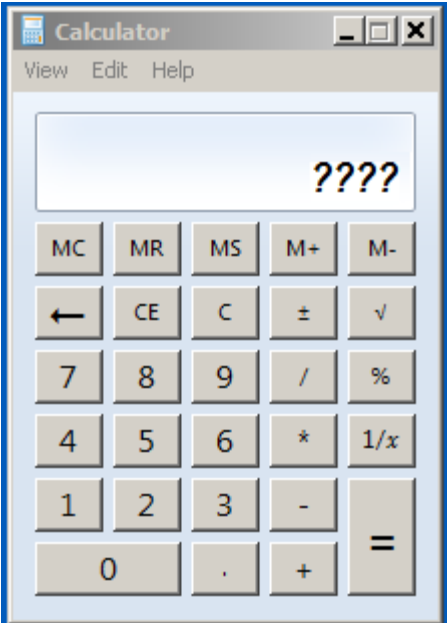

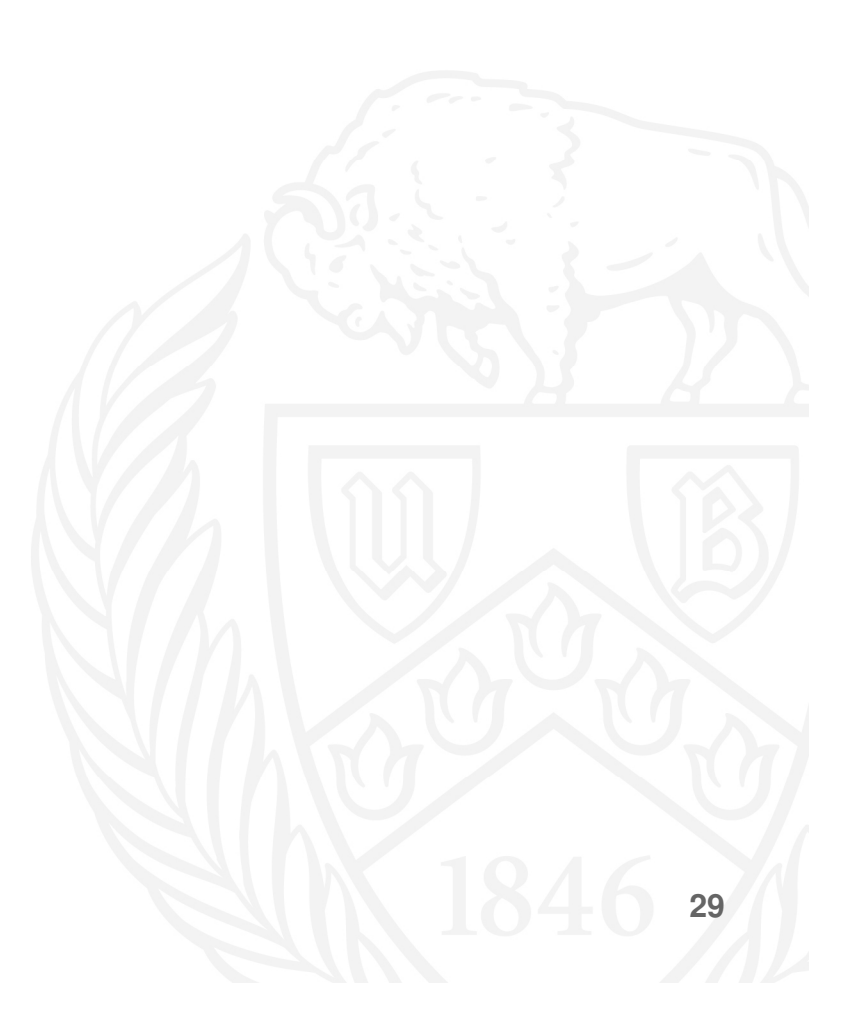

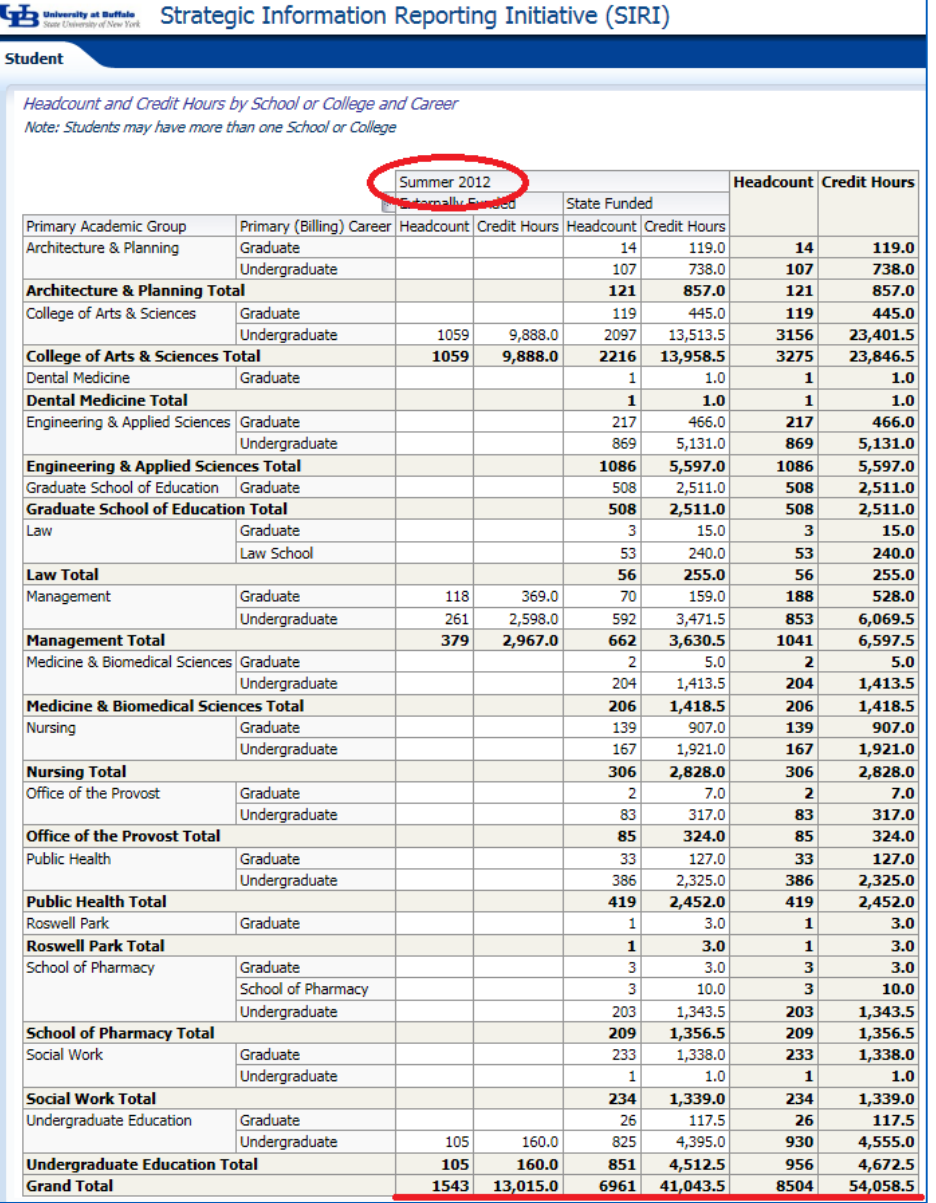

#### Report 1: Summer or Winter Students(All Reports) - SIRI

#### **Head Count**

Externally Funded- 1543State Funded- 6961 Total- 8504

#### Report 2: Headcount Enrollment by Unit- OIA Dashboards

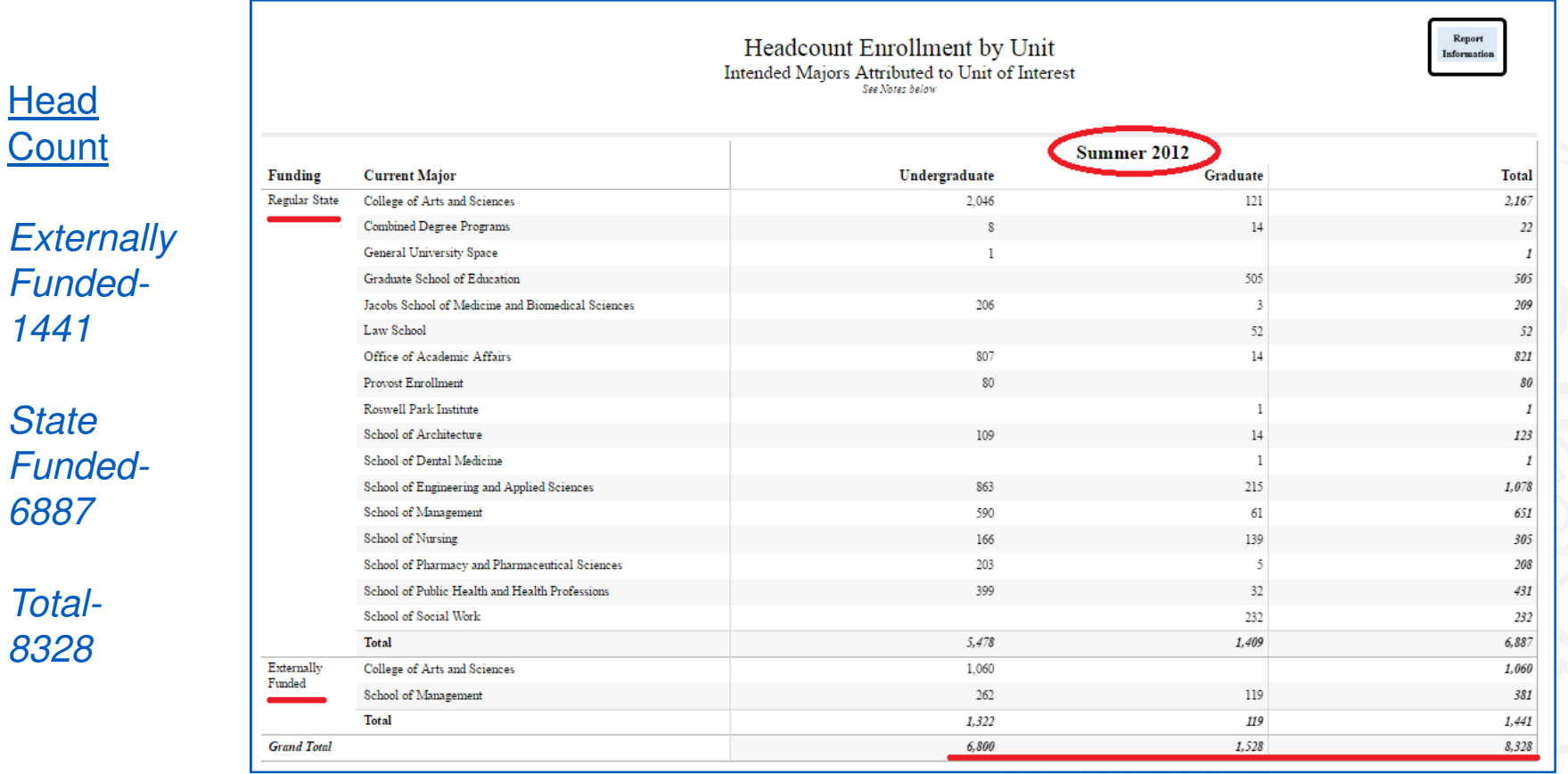

**31**

#### Report 1 and 2: Reconciliation

**SIRI Report Headcount** 

- $\bullet$ 1543 Externally Funded (+102)
- •6961 State Funded (+74)
- •8504 Total (+176)

#### OIA Dashboard Headcount

- •1441 Externally Funded
- •6887 State Funded
- •8328 Total

The externally funded category has a high percentage difference. One subcategory doesn't appear to even exist on the OIA Dashboard:

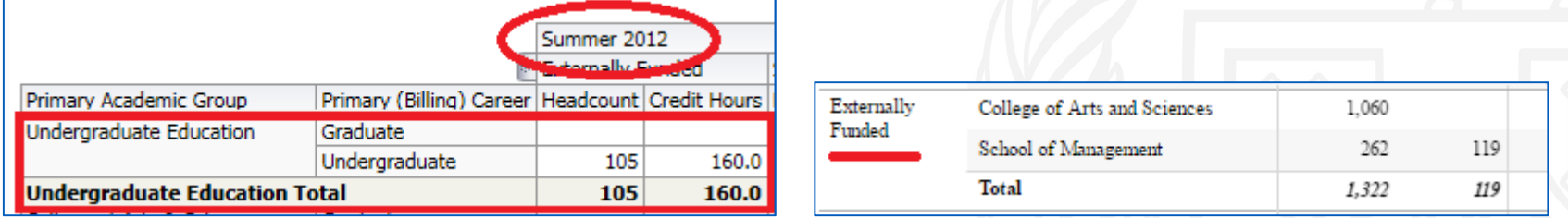

The source data for the SIRI Report reveals that the externally funded students attributed to Undergraduate Education were Gifted Math students– not countable for official enrollment at the time.

#### Report 1 and 2: Reconciliation Continued

SIRI Report Headcount

- •1543 Externally Funded (+102)
- •6961 State Funded (+74)
- •8504 Total (+176)

#### OIA Dashboard Headcount

- •1441 Externally Funded
- •6887 State Funded
- 8328 Total

•

We still have 71 more students on the SIRI Report.

 Further reconciliation reveals multiple causes. For example, one student who appears as registered in the data underlying the SIRI report does not appear in the data underlying the OIA Dashboard.

#### A quick peek at the HUB reveals why:

The Info Source view underlying the SIRI report counts students as enrolled even if they eventually resign all their classes. The SUNYIR process is sensitive to the timing of the drop. As a rule,data sources underlying SIRI student reports are dynamic, unlike official data sets, which are snapshots.

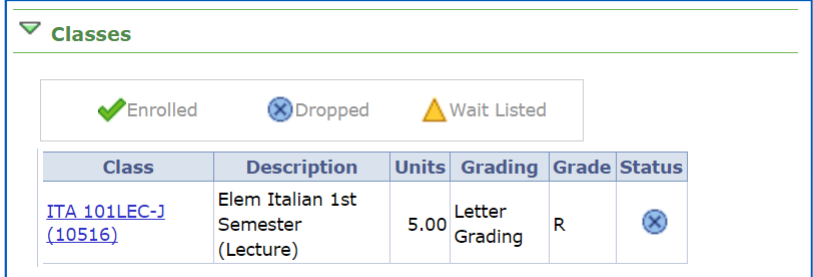

#### Our Results Thus Far…

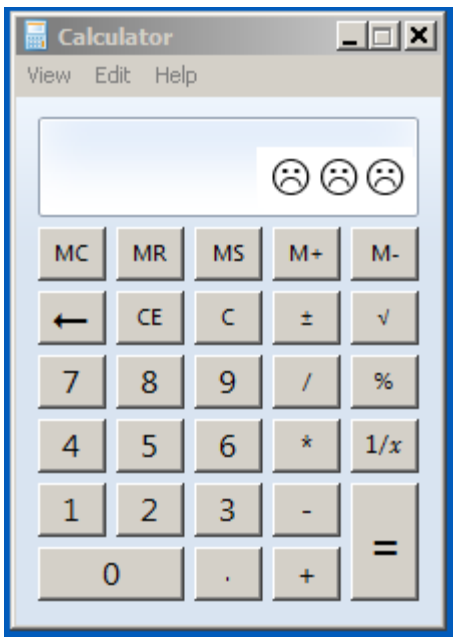

How can anybody know why the headcount totals differ on these reports without extensive research?

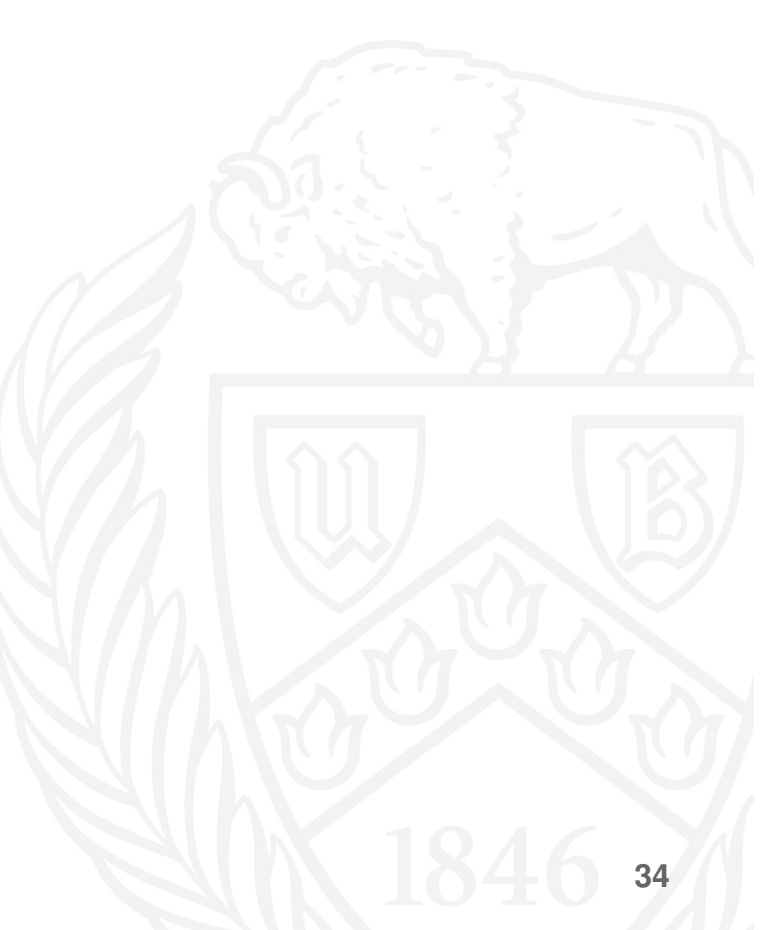

Fortunately, Data Cookbook has some nifty functionality that allows youto link from a report on a BI platform like OBIEE or Tableau to aReport Specification. The "spec" will pop up without requiringauthentication.

The specification can have definitions from the Cookbook embedded within it. These are clickable, although youwill have to log on to view the full definitions.

Both reports we viewed earlier have had links to Data Cookbook specifications added to them.

Let's go try them out.

#### **Summer/Winter Registration Report (by Student)**

Note: These summaries are not to be used for official enrollment reporting Time run: 2/21/2017 4:49:30 PM

View Report Definition

Headcount and Credit Hours by Estimated Funding Source and Career

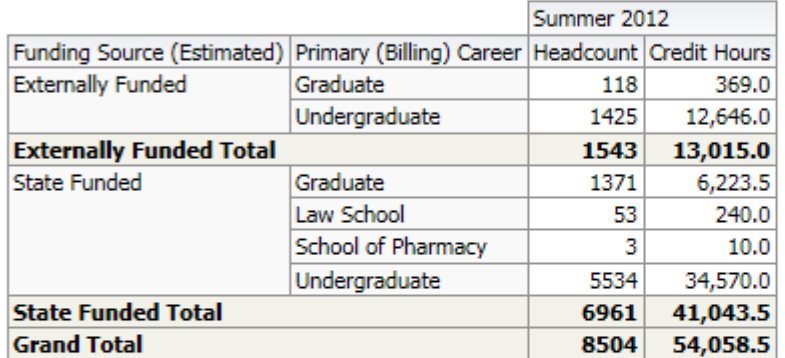

Headcount and Credit Hours by Matriculation Status and Career

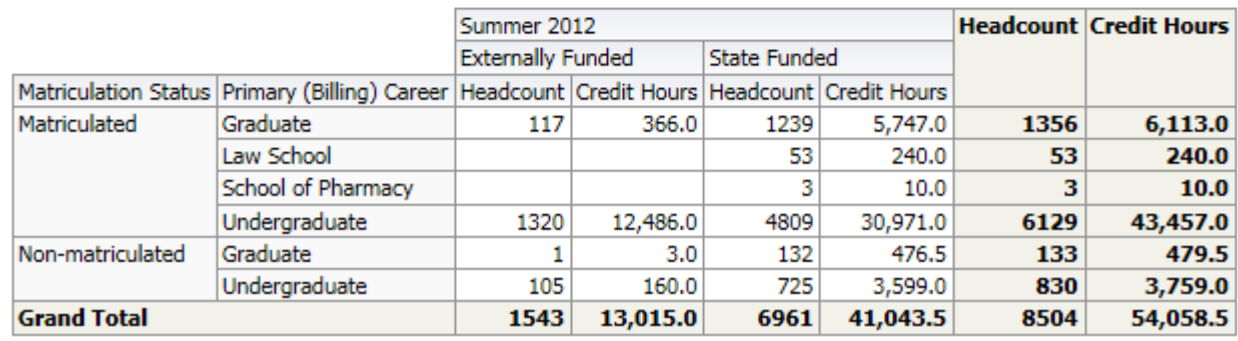

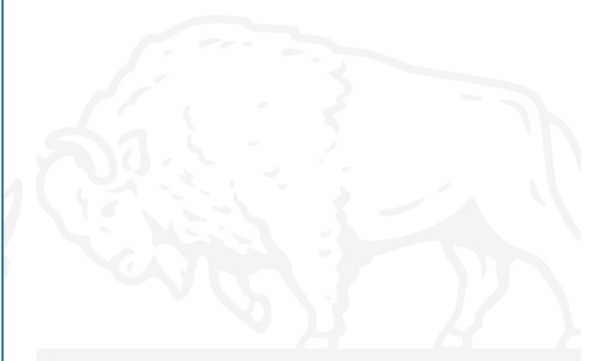

#### **Summer/Winter Registration Report (by Student)**

Note: These summaries are not to be used for official enrollment reporting

Time run: 2/21/2017 4:49:30 PM

Headcount and Credit Hours by Estimated P

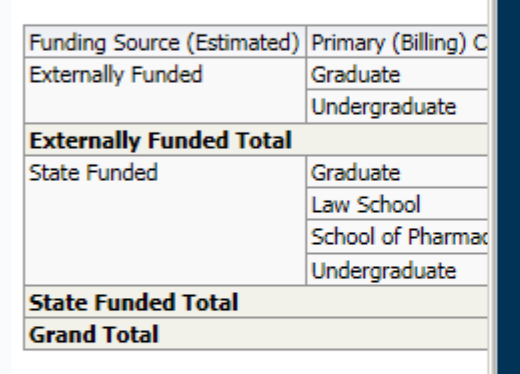

**Headcount and Credit Hours by Matriculatio** 

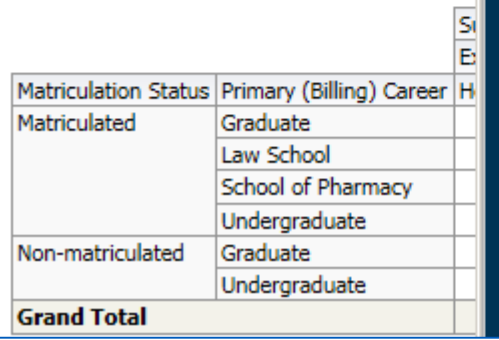

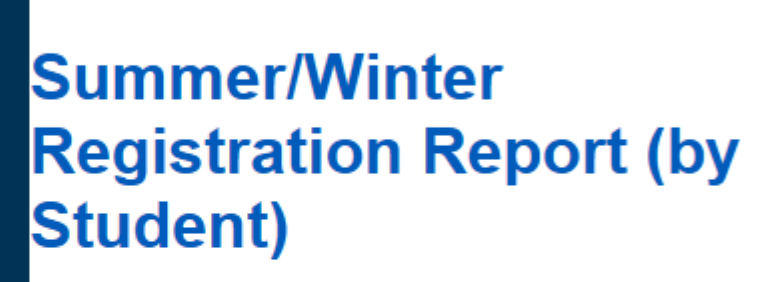

Specification

**2** Data Cookbook Report Viewer - Internet Explorer

**L.L.** University

The State University of New York

#### **Purpose**

Summarizes Summer and Winter Enrollment by student characteristics for enrollment management purposes. Helps administrators see what types of students enroll in Summer and Winter Sessions.

#### **Description**

For the Summer or Winter Term entered, student headcount and credit hours are totaled by Funding Source (State vs. Externally Funded), Matriculation Status (Regular or Non-matriculated), International or Domestic Status, Graduation Application Activity, and School or College (Academic Group) of primary major. The data is dynamic and all dimensions are operational in origin. Therefore, this report is not to be used for official enrollment reporting.

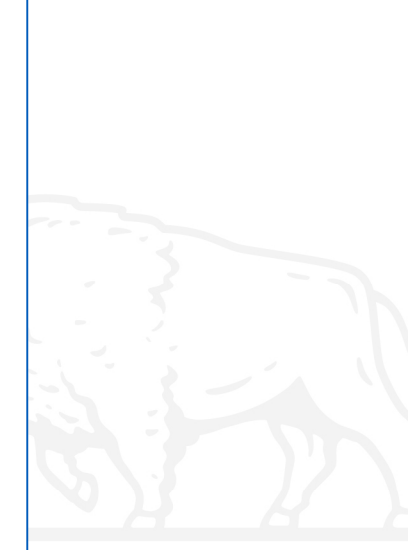

 $\Box$ 

University at Buffalo The State University of New York

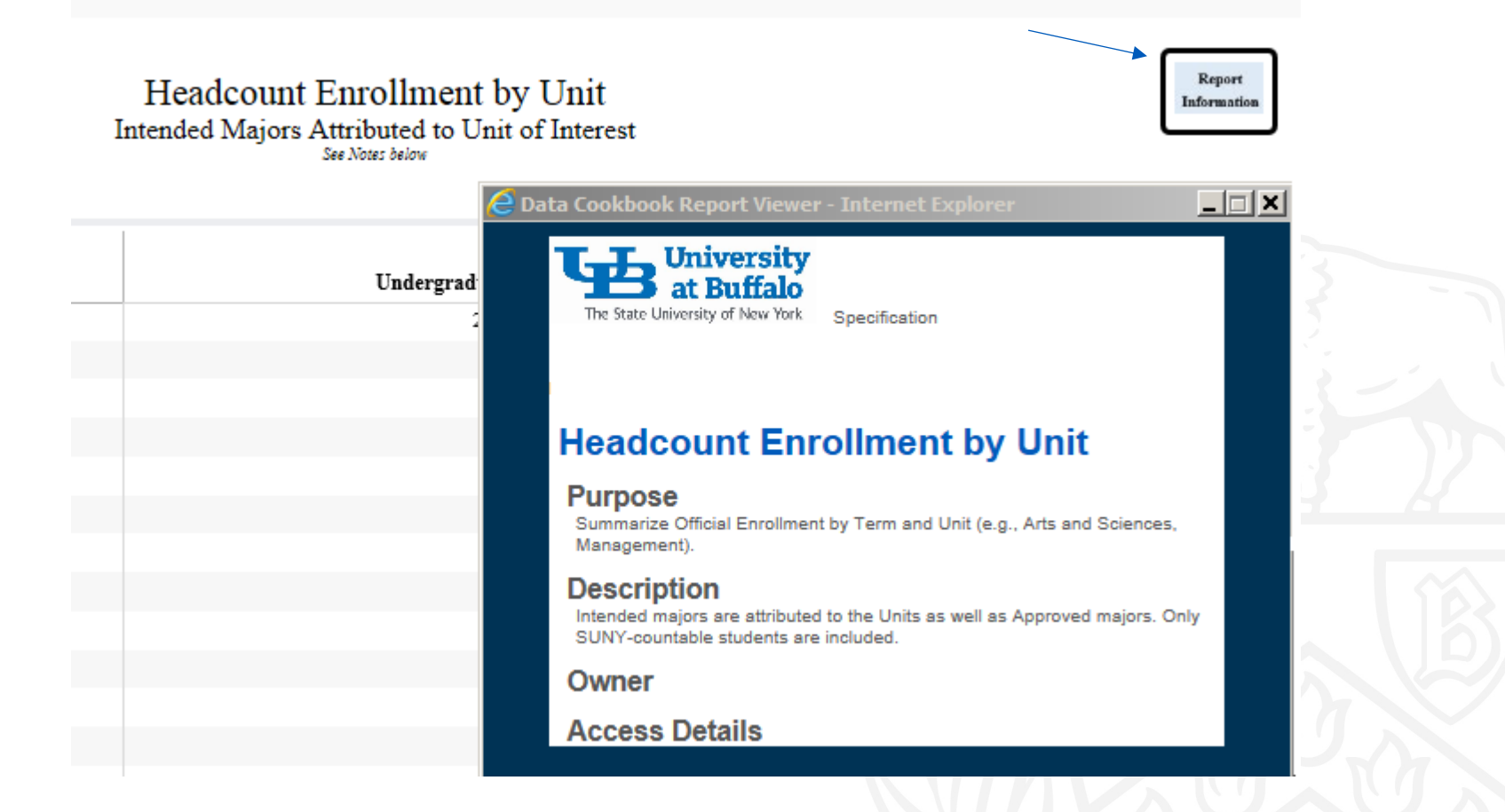

University at Buffalo The State University of New York

#### Additional Information

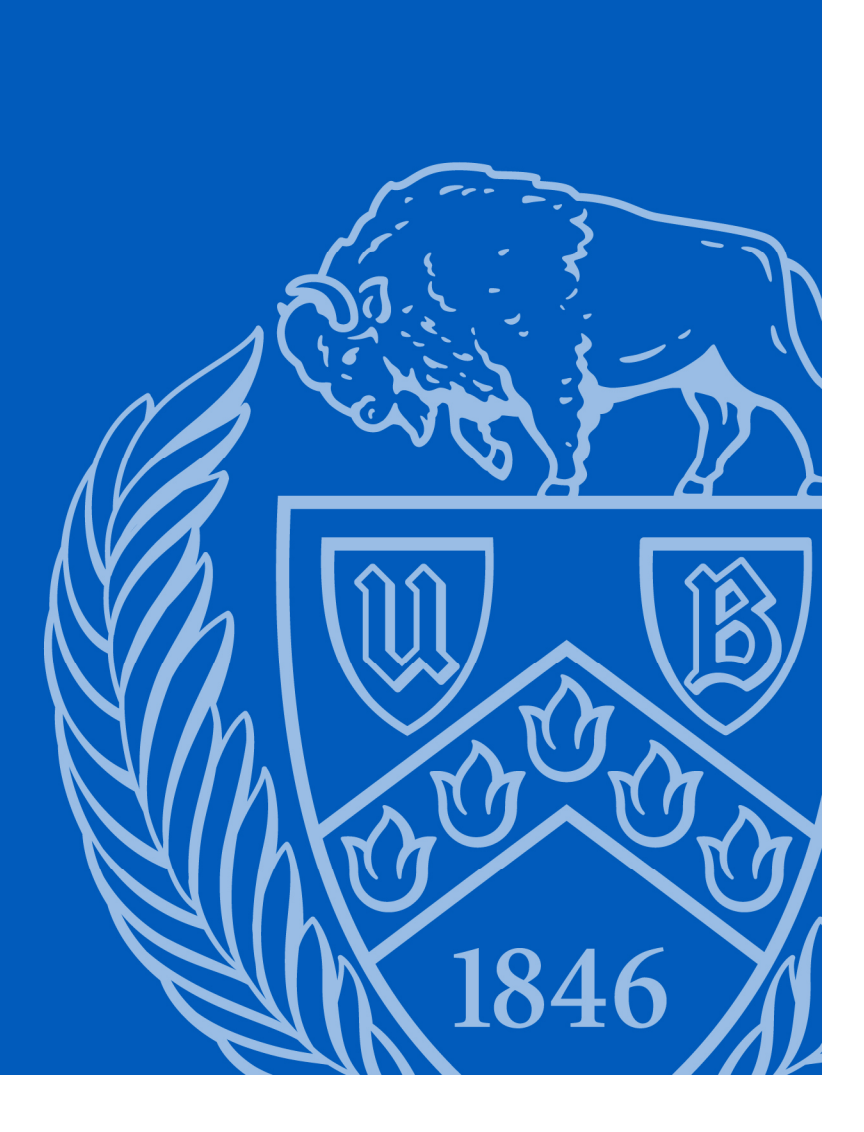

#### Additional Information:

- Link to Our Data Cookbook Page
	- www.buffalo.edu/provost/oia/data-governance/data-cookbook.html
- Please submit questions about the Data Cookbook to the following e-mail address
	- Data-cookbook@buffalo.edu

University at Buffalo The State University of New York

## Recipe for Reporting Success Data Cookbook

#### **Questions?**

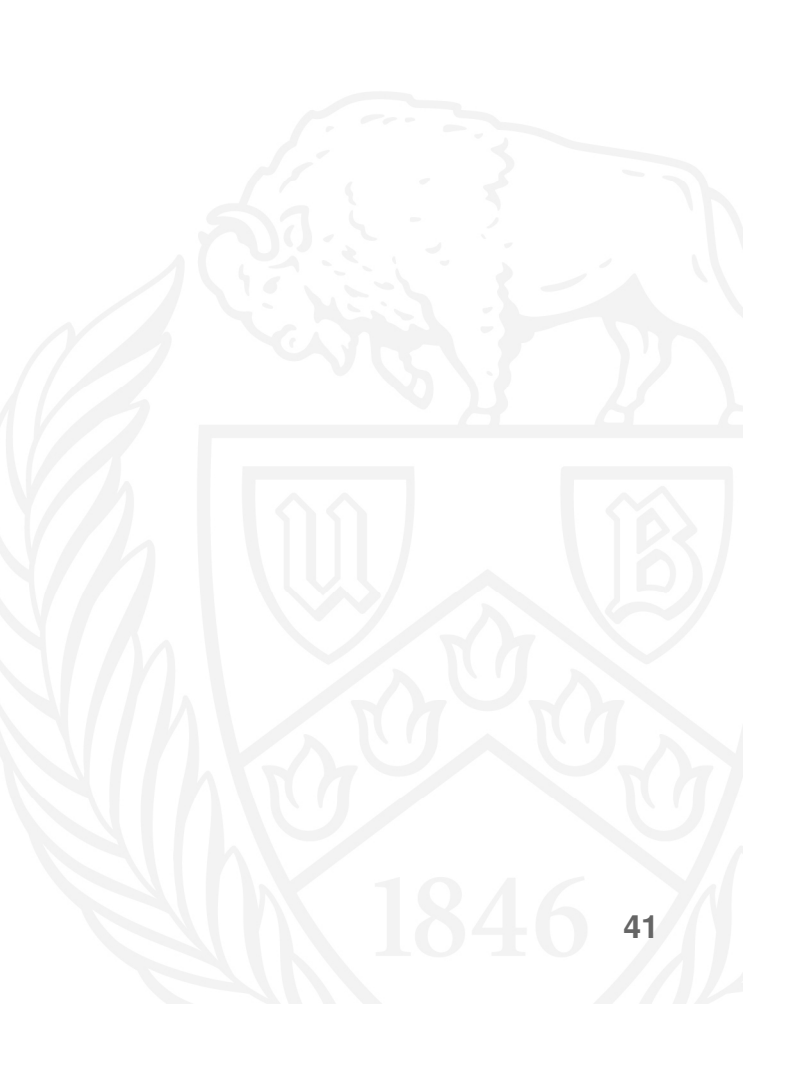

University at Buffalo The State University of New York

#### Drum Roll Please….

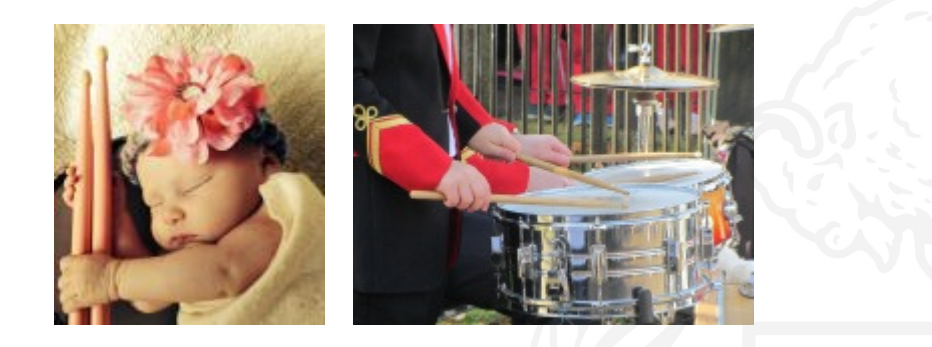

and the Winner is….

**42**